# **AK-30 Profibus-DP**

# **Betriebsanleitung für Achskassette mit PNT-Meßsystemen**

# *Für künftige Verwendung aufbewahren !*

Ausgabe-/Rev.-Datum: 16.01.1998 Softstand: 9.01<br>Dateiname: TR-E Verfasser:

Dokument-/Rev.-Nr.: TR - EAK - BA - D - 0078 - 01 TR-EAK-BA-D-0078.DOC<br>MÜJ*I* /ZIH

**TR - Electronic GmbH Eglishalde 6 D-78647 Trossingen**

Telefon 07425 / 228-0 Telefax 07425 / 228-33

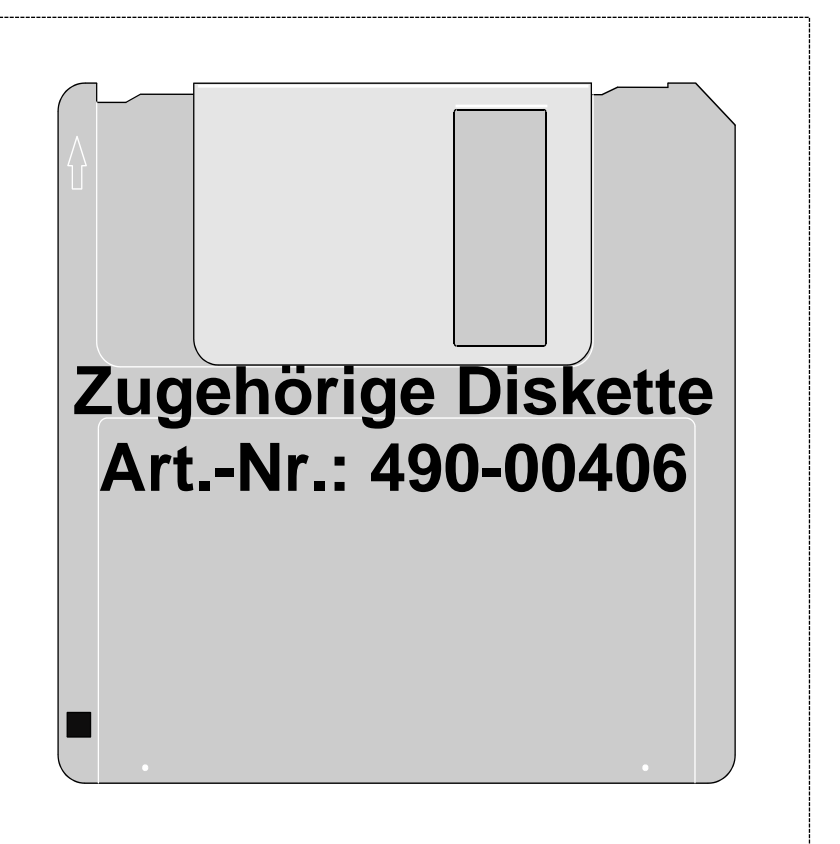

#### **Impressum**

#### **TR-Electronic GmbH**

D-78647 Trossingen Eglishalde 6 Tel.: (0049) 07425/228-0 Fax: (0049) 07425/228-33

Copyright 1997 TR-Electronic

#### **Änderungsvorbehalt**

Änderungen der in diesem Dokument enthaltenen Informationen, die aus unserem stetigen Bestreben zur Verbesserung unserer Produkte resultieren, behalten wir uns jederzeit vor.

#### **Druck**

Dieses Handbuch wurde mit einer Textformatierungssoftware auf einem DOS-Personal-Computer erstellt. Der Text wurde in *Arial* gedruckt.

#### **Schreibweisen**

*Kursive* oder **fette** Schreibweise steht für den Titel eines Dokuments oder wird zur Hervorhebung benutzt.

Courier-Schrift zeigt Text an, der auf dem Bildschirm / Display sichtbar ist und Menüauswahlen von Software.

 < > weist auf Tasten der Tastatur Ihres Computers hin (wie etwa <RETURN>).

#### **Hinweise zu Urheberrechten (Copyright ©)**

MS-DOS ist ein eingetragenes Warenzeichen der Microsoft AG.

COM-ET-200 ist ein eingetragenes Warenzeichen der SIEMENS AG.

## **Änderungs-Index**

# **i**

### *Hinweis*

Auf dem Deckblatt dieses Dokumentes ist der aktuelle Revisionsstand mit dem dazugehörigen Datum vermerkt. Da jedes einzelne Blatt in der Fußzeile mit einem eigenen Revisionsstand und Datum versehen ist, kann es vorkommen, daß sich unterschiedliche Revisionsstände innerhalb des Dokumentes ergeben.

Zeichnungen, die sich im Anhang befinden, sind mit einem eigenen Änderungs-Index versehen.

Dokumenterstellung: 11.11.1997

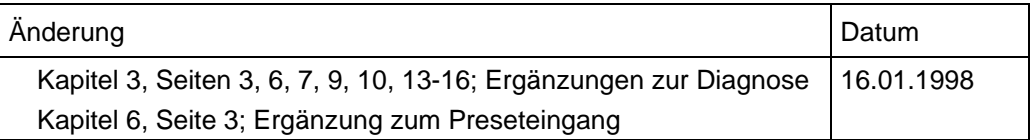

## **Inhaltsverzeichnis**

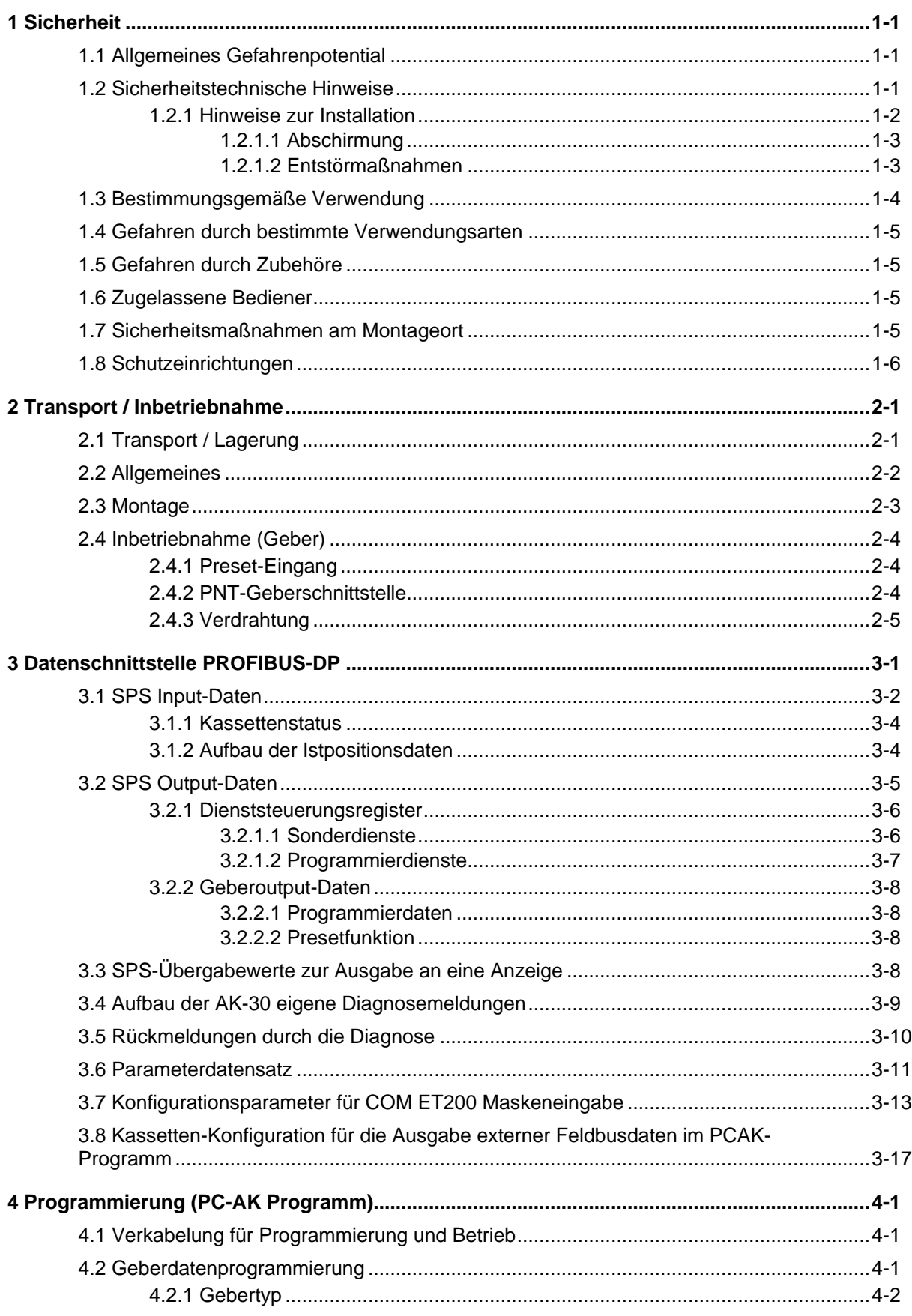

# **TRELECTRONIC GmbH**

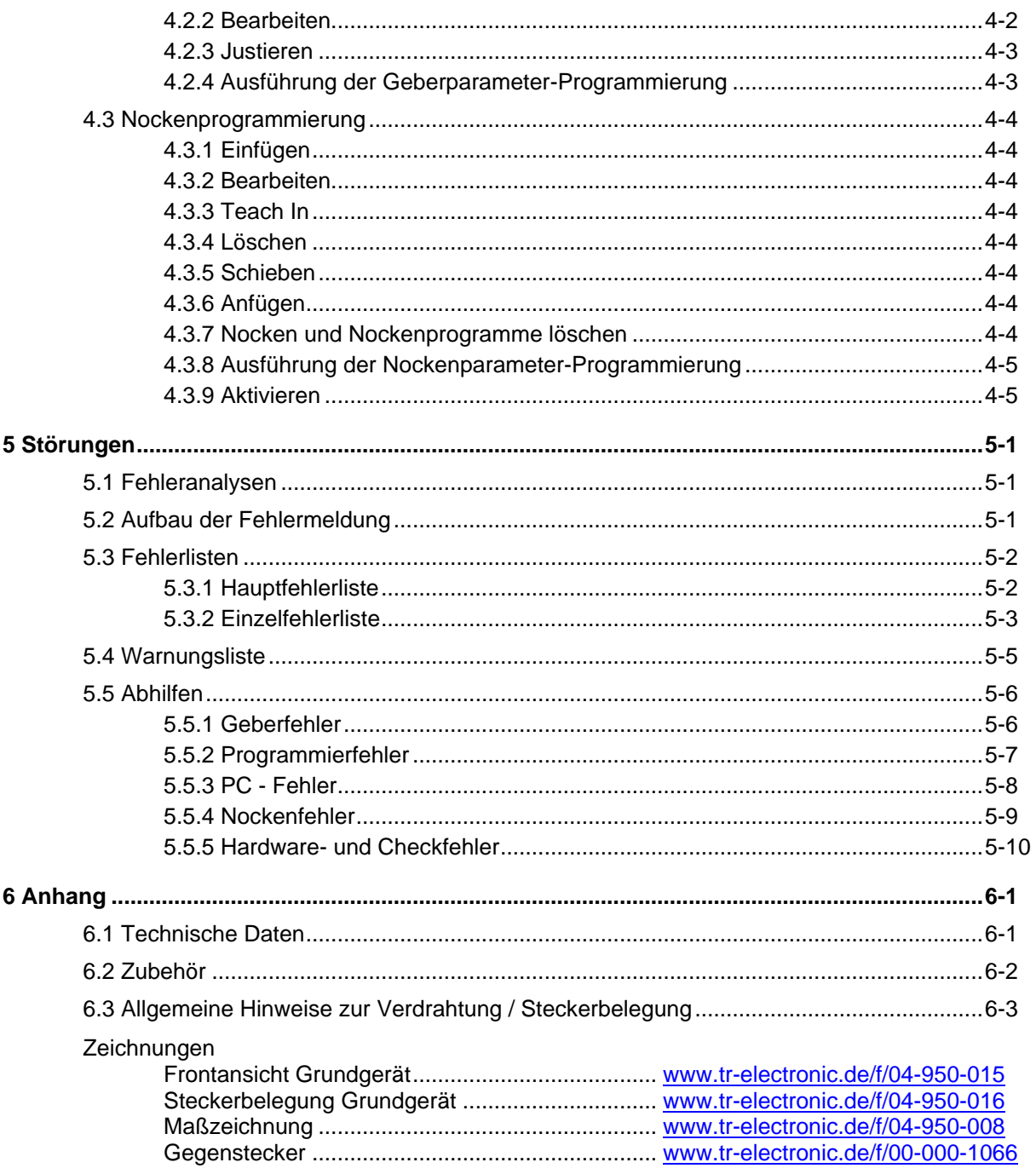

#### **Vorwort**

#### **Das Konzept der Achskassetten**

Die Achskassetten sind universelle Geräte zur Lösung industrieller Prozesse. Sie arbeiten mit unterschiedlichen Gebersystemen zusammen. Die Software kann individuell an kundenspezifische Probleme angepaßt werden. Dies wird mit einem standardisierten Parametersatz erreicht. Zur Vereinfachung der Tastatur- und PC-Bedienung werden alle nicht problemrelevanten Parameter ausgeblendet.

Zwei PC Programme stehen für die Bedienung der Kassetten zur Verfügung. Die Zielgruppe für das Programm PCAK sind Anwender, die für ihre Aufgabe vorkonfigurierte nicht änderbare Systemeinstellungen wünschen. Dieses Programm betont eine sehr einfache Handhabung der Kassette. Zu programmieren bleiben hierbei einige Gebereinstellungen und Nocken. Dadurch bleibt die Applikation einfach und übersichtlich. Aber es ist nicht mehr möglich andere Lösungsmöglichkeiten zu wählen, die die Kassette grundsätzlich bietet, aber das PC Programm nicht zuläßt.

Der zweite Lösungsweg steht dem Benutzer des Programms PCPK offen. Auch komplexe Applikationen können mit diesem Programm angegangen werden. Gezielte Zugriffe auf alle für den Kunden relevanten Parameter sind möglich. Die Änderungsmöglichkeiten werden mit drei hierarchischen Schlüsselebenen gesteuert. Der Anwender kann selbst bestimmen mit welchem Schlüssel welcher Parameter erreicht werden kann, d.h. er kann genau die Parameter freigeben, die an den eigenen Maschinen öfter angepaßt werden müssen.

Beide Programme dienen der Archivierung sämtlicher Systemeinstellungen und helfen beim Ausdruck der zugänglichen Parameter.

#### <span id="page-6-0"></span>**1 Sicherheit**

#### <span id="page-6-1"></span>**1.1 Allgemeines Gefahrenpotential**

Die Achsenkassette ist durch den internen Registeraufbau mit einem Fehlerbit für jede Achse ausgerüstet.

Betriebsfehler, die der Kassette die Kontrolle über korrekte Funktion entziehen, werden mit dem Setzen des Fehlerbits in der jeweiligen Achse gemeldet. Zur Rücksetzung ist eine Quittierung des Fehlers notwendig. Die Fehlerbits sind daher durch die Auswertungssoftware der SPS unbedingt in das **eigene Sicherheitskonzept einzubinden**.

(siehe auch Kapitel Schutzeinrichtungen)

Alle Personen, die mit der Montage, Inbetriebnahme und Bedienung des Gerätes zu tun haben, müssen

- entsprechend qualifiziert sein
- diese Betriebsanleitung genau beachten.

Es geht um Ihre und die Sicherheit Ihrer Einrichtungen!

#### <span id="page-6-2"></span>**1.2 Sicherheitstechnische Hinweise**

Diese Betriebsanleitung enthält Hinweise, die Sie zu Ihrer persönlichen Sicherheit sowie Vermeidung von Sachschäden beachten müssen. Die Hinweise sind durch ein Warndreieck hervorgehoben und je nach Gefährdungsgrad folgendermaßen dargestellt:

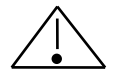

#### *Warnung*

bedeutet, daß Tod, schwere Körperverletzung oder erheblicher Sachschaden eintreten können, wenn die entsprechenden Vorsichtsmaßnahmen nicht getroffen werden.

#### *Vorsicht*

bedeutet, daß eine leichte Körperverletzung oder ein Sachschaden eintreten kann, wenn die entsprechenden Vorsichtsmaßnahmen nicht getroffen werden.

# **i**

#### *Hinweis*

bezeichnet wichtige Informationen bzw. Merkmale und Anwendungstips des verwendeten Produkts.

#### <span id="page-7-0"></span>**1.2.1 Hinweise zur Installation**

Da die Achsenkassette in ihrer Anwendung zumeist Bestandteil größerer Systeme ist, soll mit diesen Hinweisen eine Leitlinie für die gefahrlose Integration der Achsenkassette in ihre Umgebung gegeben werden.

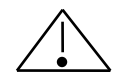

#### *Warnung*

- Die im spezifischen Einsatzfall geltenden Sicherheits- und Unfallverhütungsvorschriften sind zu beachten.
- Bei Einrichtungen mit festem Anschluß (ortsfeste Anlagen/Systeme) ohne allpoligen Netztrennschalter und/oder Sicherungen ist ein Netztrennschalter oder eine Sicherung in die Anlagen-Installation einzubauen; die Einrichtung ist an einen Schutzleiter anzuschließen.
- Bei Geräten, die mit Netzspannung betrieben werden, ist vor Inbetriebnahme zu kontrollieren, ob der eingestellte Nennspannungsbereich mit der örtlichen Netzspannung übereinstimmt.
- Bei 24 V-Versorgung ist auf eine sichere elektrische Trennung der Kleinspannung zu achten. Nur nach IEC 364 - 4 - 41 bzw. HD 384.04.41 (VDE 0100 Teil 410) hergestellte Netzgeräte verwenden.
- Schwankungen bzw. Abweichungen der Netzspannung vom Nennwert dürfen die in den technischen Daten angegebenen Toleranzgrenzen nicht überschreiten, andernfalls sind Funktionsausfälle und Gefahrenzustände an den elektrischen Baugruppen nicht auszuschließen.
- Es sind Vorkehrungen zu treffen, daß nach Spannungseinbrüchen und -ausfällen ein unterbrochenes Programm ordnungsgemäß wieder aufgenommen werden kann. Dabei dürfen auch kurzzeitig keine gefährlichen Betriebszustände auftreten. Ggf. ist *"NOT-AUS"* zu erzwingen.
- NOT-AUS-Einrichtungen gemäß EN 60204/IEC 204 (VDE 0113) müssen in allen Betriebsarten der Automatisierungseinrichtung wirksam bleiben. Entriegeln der NOT-AUS-Einrichtungen darf keinen unkontrollierten oder undefinierten Wiederanlauf bewirken.
- Anschluß- und Signalleitungen sind so zu installieren, daß induktive und kapazitive Einstreuungen keine Beeinträchtigung der Automatisierungsfunktionen verursachen.
- Einrichtungen der Automatisierungstechnik und deren Bedienelemente sind so einzubauen, daß sie gegen unbeabsichtigte Betätigung ausreichend geschützt sind.
- Damit ein Leitungs- oder Aderbruch auf der Signalseite nicht zu undefinierten Zuständen in der Automatisierungseinrichtung führen kann, sind bei der E-/A-Kopplung hard- und softwareseitig entsprechende Sicherheitsvorkehrungen zu treffen.

#### <span id="page-8-0"></span>**1.2.1.1 Abschirmung**

Der Einsatz elektronischer Sensor - Aktivsysteme in modernen Maschinen erfordert ein konsequentes und korrekt ausgeführtes Entstör- und Verdrahtungskonzept. Die einwandfreie Funktion einer Anlage mit elektronischen Meßsystemen und der Kassette ist nur unter diesen Voraussetzungen gewährleistet.

#### **Schirmleiter-Verdrahtungsempfehlung**

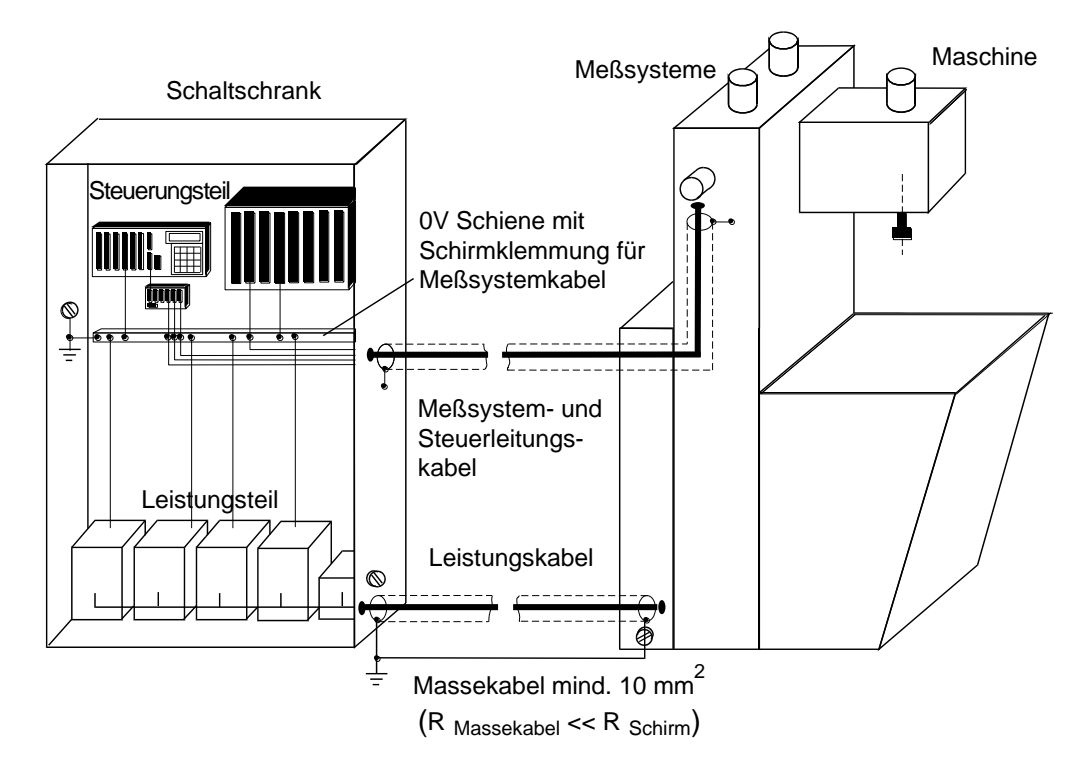

#### <span id="page-8-1"></span>**1.2.1.2 Entstörmaßnahmen**

- Anschlußleitung zur Achsenkassette in großem Abstand, oder räumlich abgetrennt von mit Störungen belasteten Energieleitungen (geschirmt) verlegen.
- Zur sicheren Datenübertragung müssen vollständig geschirmte Leitungen benutzt und auf eine gute Erdung geachtet werden. Bei differentieller Datenübertragung (RS422, RS485 etc.) müssen zusätzlich paarweise verdrillte Leitungen verwendet werden.
- Für die Datenübertragung einen Kabelquerschnitt von min. 0,22 mm**<sup>2</sup>** verwenden**.**
- Kabelquerschnitt des Massekabels mit mind. 10 mm**<sup>2</sup>** zur Vermeidung von Potentialausgleichströmen über den Schirm. Dabei ist zu beachten, daß der Widerstand des Massekabels sehr viel kleiner als der des Schirms sein muß.
- Durchgängige Verdrahtung des Schirms, großflächige Auflage auf spezielle Schirmanschlußklemmen.
- Leitungskreuzungen vermeiden. Wenn unvermeidbar, nur rechtwinklige Kreuzungen vornehmen.

#### <span id="page-9-0"></span>**1.3 Bestimmungsgemäße Verwendung**

Die ausgelieferte Achsenkassette bzw. das Gebersystem mit der PC-Software **"PC-AK"** programmiert. Die Anwendung der Achsenkassette wird durch die mitgelieferten Applikationsfiles (befinden sich auf der PC-AK Installationsdiskette) bestimmt. Durch Laden der Files wird die Kassette auf eine bestimmte Anwendung vorkonfiguriert. Die Geberparameter werden dabei auf eine Grundeinstellung gesetzt. Der Anwender muß daher die verschiedenen Gebereinstellungen für seine Anwendung noch programmieren.

#### **Die ausgelieferte Achsenkassette AK-30 ist folgendermaßen ausgestattet:**

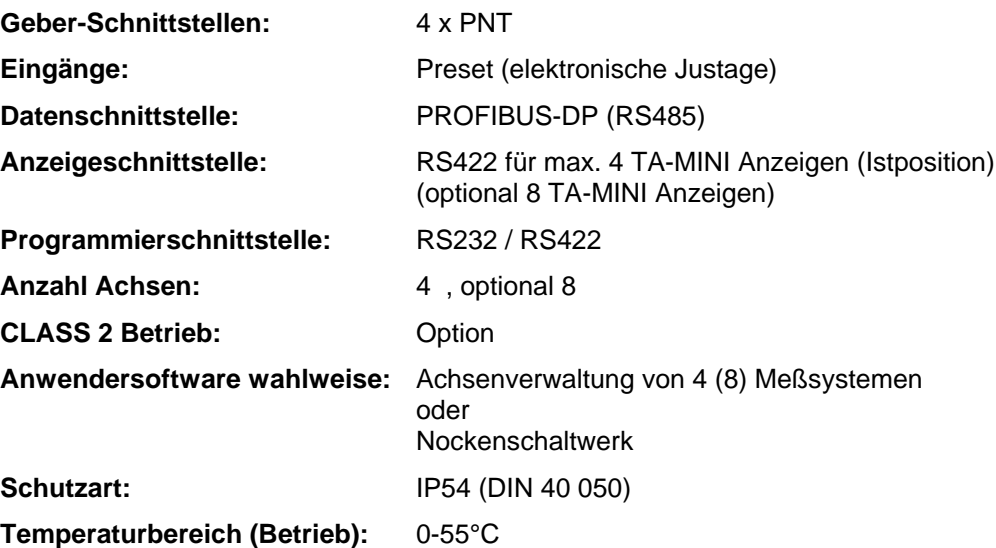

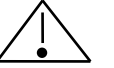

#### *Warnung*

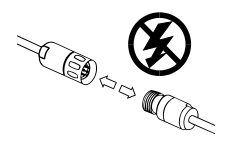

#### *Verdrahtungsarbeiten, Öffnen und Schließen von elektrischen Verbindungen nur im spannungslosen Zustand durchführen!*

Kurzschlüsse, Spannungsspitzen etc. können zur Fehlfunktion und zu unkontrollierten Zuständen der Anlage bzw. zu erheblichen Personen- und Sachschäden führen.

*Vor Einschalten der Anlage alle elektrischen Verbindungen überprüfen!* Nicht korrekt vorgenommene Verbindungen können zur Fehlfunktion der Anlage, falsche Verbindungen zu erheblichen Personen- und Sachschäden führen.

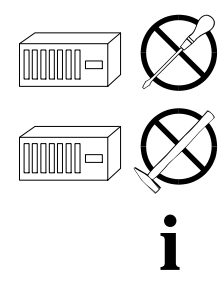

*Mechanische- oder elektrische Veränderungen* an der Achsenkassette oder den Meßsystemen *sind aus Sicherheitsgründen verboten!*

#### *Hinweis*

Die in dieser Betriebsanleitung vorgeschriebenen Inbetriebnahme-, Betriebs- und Programmieranweisungen müssen zwingend eingehalten werden.

#### <span id="page-10-0"></span>**1.4 Gefahren durch bestimmte Verwendungsarten**

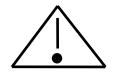

#### *Vorsicht Zu hoher Stromfluß zerstört die Achsenkassette!*

• Aus der Spannungsversorgung der Kassette (Geberstecker) dürfen max. 8 Geber direkt versorgt werden. Bei mehr als 8 Achsen muß die Spannungsversorgung separat zugeführt werden. Abhängig vom Einschaltstrom des Gebers kann diese Grenze auch bei einer kleineren Anzahl Geber schon erreicht werden.

#### <span id="page-10-1"></span>**1.5 Gefahren durch Zubehöre**

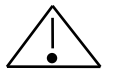

*Vorsicht Nicht korrekt gesteckte Gegenstecker können eine Fehlfunktion der Kassette hervorrufen!*

Gegenstecker mit dem dafür vorgesehenem Stecker fest verschrauben.

#### <span id="page-10-2"></span>**1.6 Zugelassene Bediener**

Die Inbetriebnahme und der Betrieb dieses/eines Gerätes darf/dürfen nur von qualifiziertem Personal vorgenommen werden. Qualifiziertes Personal im Sinne der sicherheitstechnischen Hinweise dieser Betriebsanleitung sind Personen, die die Berechtigung haben, Geräte, Systeme und Stromkreise gemäß dem Standard der Sicherheitstechnik in Betrieb zu nehmen, zu erden und zu kennzeichnen.

#### <span id="page-10-3"></span>**1.7 Sicherheitsmaßnahmen am Montageort**

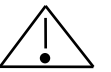

#### *Warnung*

*Keine Schweißarbeiten vornehmen, wenn die Achsenkassette bereits verdrahtet bzw. eingeschaltet ist!*

Potentialschwankungen können die Achsenkassette zerstören oder die Funktion beeinträchtigen.

*Steckerkontakte nicht mit den Händen berühren!*

Statische Aufladungen könnten elektronische Bauteile der Achsenkassette zerstören.

*Unbenutzte Eingänge dürfen nicht beschaltet werden* (siehe Steckerbelegungen)!

*Spannungsversorgungsbereich einhalten:* 15-30 V DC (+/- 5 % Restwelligkeit)

#### *Hinweis*

Sicherstellen, daß die Montageumgebung vor aggressiven Medien (Säuren etc.) geschützt ist.

**i**

#### <span id="page-11-0"></span>**1.8 Schutzeinrichtungen**

# **i**

#### *Hinweis*

Für die Fehlerabfrage und Quittierung ist es notwendig die Achsenkassette mit all ihren Funktionen und Eigenheiten zu kennen. Aus Komplexitätsgründen kann in diesem Kapitel nicht auf die ganze Thematik der Fehlerbehandlung eingegangen werden. In dieser Betriebsanleitung wird deshalb an mehreren Stellen auf die Fehlerbehandlung und was im direkten Zusammenhang mit Fehlern steht hingewiesen. Es ist es daher erforderlich, die Betriebsanleitung vorher im ganzen gelesen und verstanden zu haben.

#### **Fehlerabfrage und Fehler quittieren**

Eine Achse meldet mit dem gesetzten Fehlerbit (MSB-Bit der Geberinput-Daten) einen Fehler. Dabei wurde die tolerierbare Anzahl Meßfehler in Folge (Standardeinstellung 5) überschritten. In jeder Achse werden bis zu acht Fehler gespeichert und können abgerufen werden. Der jüngste Fehler wird zuerst gemeldet. Die Fehler werden durch das Auslesen aus der Kassette quittiert und aus dem Fehlerpuffer gelöscht. Die Fehler-LED der betreffenden Achse erlischt, wenn der Puffer leergeräumt wurde.

Die Abfrage der Fehler aus der SPS heraus wird folgendermaßen ausgelöst:

-Im Parameterdatensatz nach DP-Norm muß im 9. Byte (Operating instruction) das Bit  $2^6$  = "AK-30 Funktion" gesetzt sein.

-Im Dienststeuerungsregister die Achsnummer angeben (Byteoffset = +0) -Folgende Bits in der Dienstnummer setzen:

#### Dienstnummer

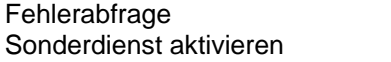

0000 0001 0100 0000

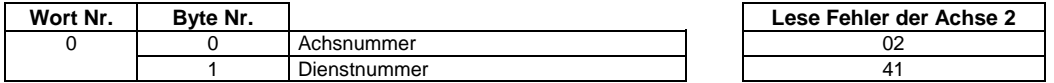

# **i**

#### *Hinweis*

Bei allen Sonderdiensten muß der aktuelle Zustand des Bits "Auswahl Preset" immer mitübertragen werden.

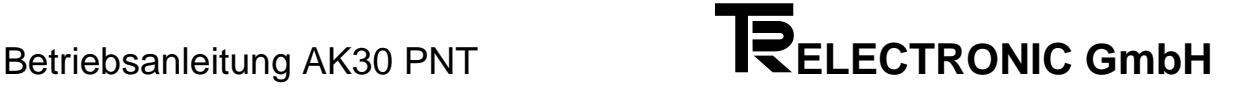

Nach der Ausführung des Sonderdienstes "Fehlerabfrage" wird in das Diagnosefeld "Rückmeldungswert" (Rechneroffset 12) die erste Fehlermeldung eingetragen und im "operating status" (Diagnostic function, Rechneroffset 8) das Bit 7 auf 1 (=Programming) gesetzt

(siehe Kapitel 3.4 "Aufbau der AK-30 eigene Diagnosemeldungen" Seite 3-9).

In Abhängigkeit der konfigurierten Länge werden 16 Byte im CLASS1 oder 62 Byte im CLASS2 Betrieb an den Master übertragen. Die Festlegung erfolgt bei der Programmierung der Kassette.

Die erste Diagnosemeldung nach dem Auftreten eines Fehlers wird automatisch gesendet. Sie enthält gesetzte Alarmmeldungen (Diagnostic function, Rechneroffset 7 und 11). Die Fehlernummern (Diagnostic function, Rechneroffset 12 bis 18) werden erst durch Anfragen mit dem Sonderdienst "Fehlerabfrage" eingetragen und damit quittiert. Sind alle Fehler quittiert, werden Meldungen in Alarm, BBR und dem Fehlerbit im Positionsstatus rückgesetzt.

Anhand der rückgemeldeten Achsnummer kann kontrolliert werden, ob die richtige Achse geantwortet hat. Sobald Haupt- und Einzelfehlernummer zu Null geworden sind, ist der Fehlerpuffer leer, die Fehler-LED's (rot) sind gelöscht. Wird die gleiche Fehlernummer zweimal hintereinander gelesen, dann konnte der Fehler nicht quittiert werden. In einem Diagnosedatensatz (Class2) werden bis zu vier Fehlerpaare abgefragt.

Kassettenfehler werden generiert, wenn keine eindeutige Zuordnung des Fehlers zu einer Achsnummer möglich ist. Optisch werden sie durch die gelbe Fehler-LED angezeigt. Die Kassettenfehlermeldungen werden mit der Achsnummer 0 im Dienststeuerungsregister angefragt.

Die für die Positionserfassung weniger relevanten Fehlermeldungen der Kassette führen nicht zu einem gesetzten Fehlerbit im Statusregister (z.B. durch Warnungen). Trotzdem leuchtet die entsprechende Fehler LED an der Kassette.

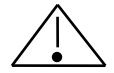

#### *Warnung*

Auf dem PROFIBUS werden nur kontrollierte und korrekte Positionswerte gemeldet, solange das Fehlerbit nicht gesetzt ist. Wenn das Fehlerbit gesetzt ist, muß die entsprechende Achse bzw. Anlage vor dem Betreten gestoppt werden!

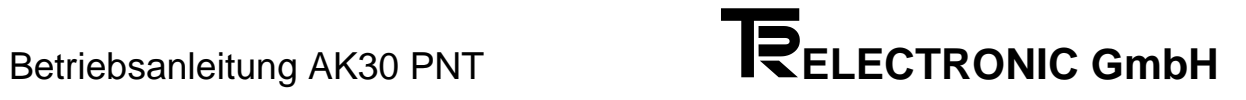

### <span id="page-14-0"></span>**2 Transport / Inbetriebnahme**

#### <span id="page-14-1"></span>**2.1 Transport / Lagerung**

#### **Transport - Hinweise**

*Achsenkassette nicht fallen lassen oder größeren Erschütterungen aussetzen!* Gerät enthält empfindliche elektronische Bauelemente.

#### *Nur Original Verpackung verwenden!*

Unsachgemäßes Verpackungsmaterial kann beim Transport Schäden am Gerät verursachen.

#### **Lagerung**

- Lagertemperatur : -20 bis +50°C
- Trocken lagern.

#### <span id="page-15-0"></span>**2.2 Allgemeines**

Die Achskassette AK-30 ist eine intelligente Anschaltbaugruppe, die bis zu acht PNT-Meßsysteme mit dem PROFIBUS-DP verbindet.

Die AK-30 kann vollständig mit Hilfe der Software PC-AK programmiert werden. Dabei wird das Anwenderprogramm, die Speicheradressierung, die Anzahl Feldbusachsen und die Anzahl der Nockenprogramme werden mit dem PC-Programm eingestellt.

Die AK-30 wird zunächst mit zwei internen Anwenderprogrammen geliefert:

**1. Achsverwaltung**

#### **2. Nockenschaltwerk**

Die *Achsverwaltung* beschränkt sich auf die Erfassung bzw. Kontrolle der Geber-Istwerte und die Übertragung auf den PROFIBUS. Es können bis zu 8 Geber-Istwerte mit 30 Bit im Binärcode gleichzeitig ausgelesen werden. Die Programmierung der Geberparameter erlaubt eine beliebige (auch gebrochene) Schrittzahl, nach der der Geber wieder bei 0 beginnt.

Über das Anwenderprogramm *Nockenschaltwerk* besteht die Möglichkeit, ein 30 Bahnen Nockenschaltwerk zu betreiben. Die Zahl der maximal unterschiedlichen Umschaltpunkte hängt von der Speicherzuteilung ab.

Bei Verwendung von nur zwei Gebern kann die Achskassette derart umkonfiguriert werden, daß z.B. auf den Achsen 1 und 2 je ein 30 Bit Nockenschaltwerk realisiert wird, wobei die Achsen 3 und 4 als Mithörer der Istposition der Achsen eins und zwei arbeiten. Somit ist es möglich, außer den Nockenschaltpunkten auch die aktuellen Istpositionen zu lesen.

#### **Prinzip Bus-Aufbau und PNT-Meßsystem**

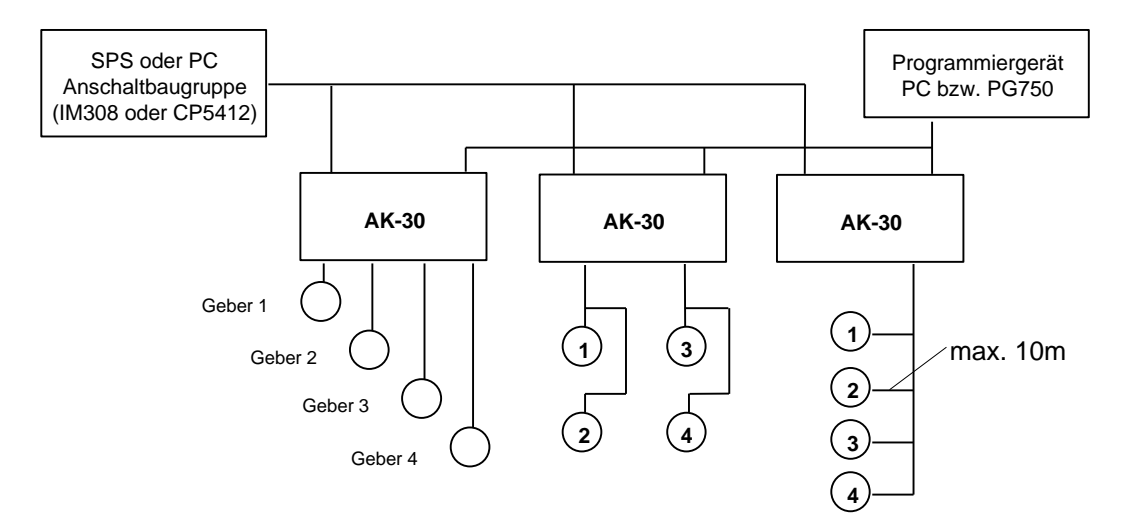

**Meßsystembus PNT für Linear-Absolute Wegsensoren oder Absolut-Encoder**

#### <span id="page-16-0"></span>**2.3 Montage**

Die Montage der AK-30 im Schaltschrank erfolgt über eine genormte Tragschiene (nicht im Lieferumfang der AK-30).

Tragschiene NS 35/7,5 nach DIN EN 50 022

#### <span id="page-17-0"></span>**2.4 Inbetriebnahme (Geber)**

#### <span id="page-17-1"></span>**2.4.1 Preset-Eingang**

**i**

#### *Hinweis* Wird der Eingang "Preset" am Geber benutzt, wird der Positionswert auf den hinterlegten Presetwert 1 (Programmierung über PCAK-Programm) gesetzt. Wird der Eingang "Preset" der Achskassette benutzt, wird standardmäßig der hinterlegte Presetwert 1 verwendet. Soll der Presetwert 2 verwendet werden, muß dies über einen Sonderdienst programmiert werden (siehe auch S6-3).

#### <span id="page-17-2"></span>**2.4.2 PNT-Geberschnittstelle**

Die PNT Schnittstelle ist busfähig für bis zu 31 Geber und verwendet Daten- und Adressleitungen, die nach dem EIA Standard RS422 übertragen werden. Die Übertragungsart ist asynchron und arbeitet mit Parity-Check. Entsprechend den Leitungslängen kann die Übertragungsrate im Bereich von 9.6 KBit/s bis 307.2 KBit/s gewählt werden. Wird der Geber in Verbindung mit einer Achskassette betrieben, wird die Baudrate 307.2 KBit/s verwendet. Die Teilnehmernummern am Bus können durch eine Softwareadressierung mit dem PC bzw. durch eine Hardwareadressierung mit einer Steckercodierung im Gegenstecker (binär codiert) festgelegt werden.

Genutzt wird die RS422 Schnittstelle. Sie hat sich vor allem wegen ihrer Übertragungssicherheit bei EMV Problemen allgemein durchgesetzt. Innerhalb der Kassette erfolgt noch ein physikalischer Plausibilitäts-Check. Diese Kontrollen geben eine sehr hohe Sicherheit für die Verwendung der Istwerte.

PNT Geber sind grundsätzlich programmierbar in Achsnummer, Schrittzahl, Drehrichtung und einigen Optionen. Die Daten werden im Geber netzausfallsicher gespeichert.

# **i**

#### *Hinweis*

Zur Berechnung des Spannungsabfalls an den Versorgungszuleitungen sollte vom dreifachen Strom ausgegangen werden. Die Spannung am Geber sollte 15 V nicht überschreiten.

#### **Busmerkmale**

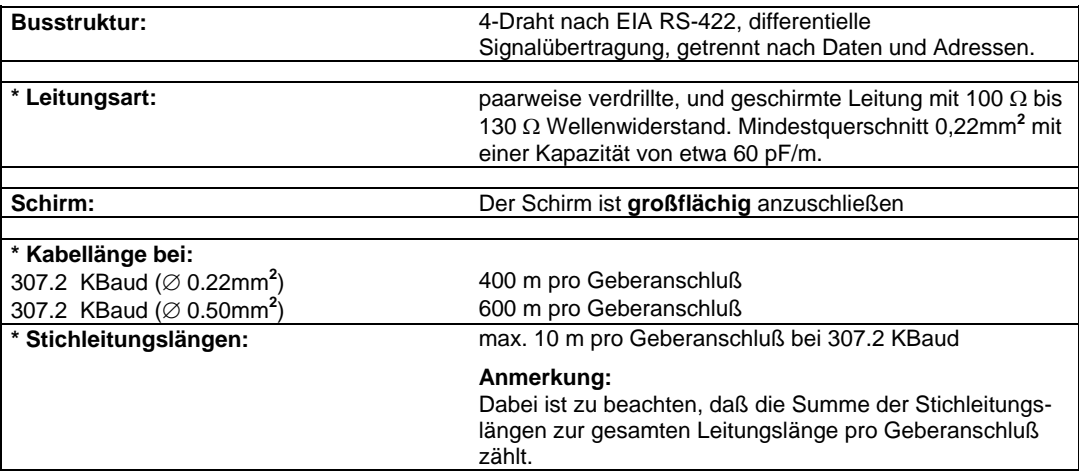

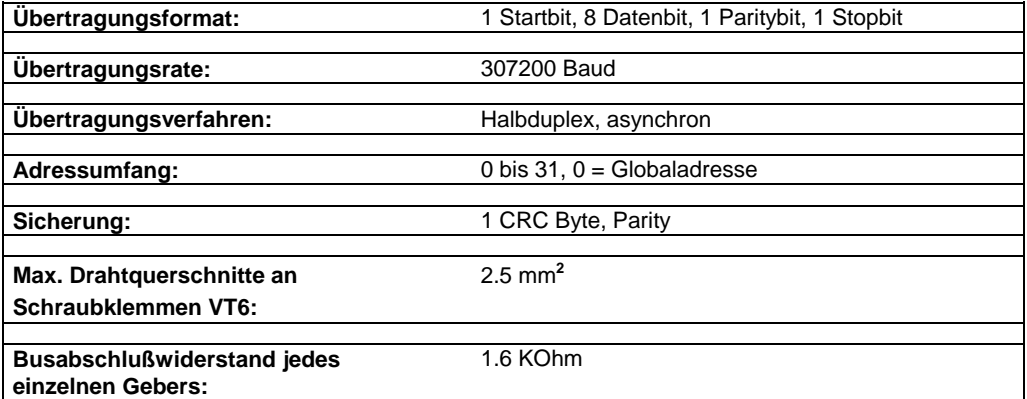

**\* Spezifikation und Längenangaben stützen sich auf DIN 19245-1 PROFIBUS**

#### **Busabschluß**

Der Gesamtwiderstand der Adressen-Buslinie sollte, wenn alle Geber installiert sind, einen Widerstand von 150 Ohm aufweisen. Die Datenleitungen (Geberantwort) sind kassettenintern ebenfalls durch einen Widerstand abgeschlossen. Die Kabeltreiber werden dadurch mit dem Nennstrom belastet, was sich positiv gegen externe Störeinflüsse auswirkt.

Ist eine Widerstandsanpassung vorzunehmen, ist der Widerstand im Gegenstecker des jeweiligen Gebers zwischen den Adress-Leitungen einzubauen.

#### <span id="page-18-0"></span>**2.4.3 Verdrahtung**

Die folgenden Leitungsverbindungen müssen für jeden PNT-Geber hergestellt werden:

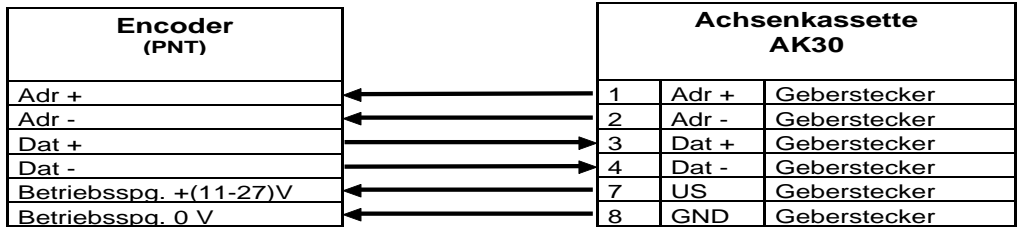

**i**

Hinweis in Kapitel "Gefahren durch bestimmte Verwendungsarten" Seite 1-5 beachten!

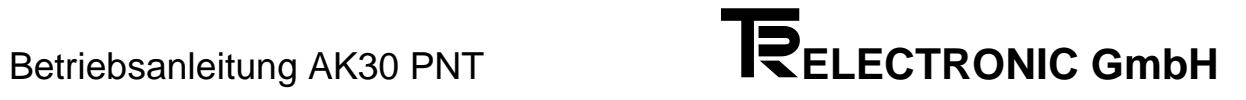

#### <span id="page-20-0"></span>**3 Datenschnittstelle PROFIBUS-DP**

Die Datenübertragung ist über eine BUS-Anschaltung nach RS485 mit einem Controller der Firma Siemens realisiert und unterstützt Baudraten von 9.6 bis 12 MBaud. Das Datenprotokoll nach der DP-Norm gewährleistet eine einfache Einbindung in den PROFIBUS und besitzt Programmiermöglichkeiten für die Gebereinstellungen. Die Busstecker mit einschaltbarem Abschlußwiderstand sind bei der Firma Siemens erhältlich.

Die AK-30 leitet die Konfigurationsdaten an der Anzahl der Feldbusachsen, der Anzahl Byte pro Geber und den anzuzeigenden TA-MINI´s ab. Bei der Verwendung von Mithörern stimmt die Achsanzahl und die Geberanzahl zwangsläufig nicht mehr überein. Ein Mithörer gibt die Möglichkeit, von einem Nockenschaltwerk neben den Nockendaten auch den Istwert auf dem Feldbus zu übertragen.

Es werden 1- 4 (8) Meßsysteme unterstützt. Das Format der Datenausgabe auf dem PROFIBUS ist für die Anwenderprogramme Achsverwaltung und das Nockenschaltwerk identisch. Die Nutzdaten sind im ersten Fall binäre Geber-Istwerte im anderen Fall Nockenmuster von 30 Nockenbahnen.

Für die Istwertübertragung sind jeder Achse 4 (bzw. 2) Byte zugeordnet, die konsistent übertragen werden. Sie werden im Nutzdatenteil des Feldbusprotokolls eingetragen. Die Gesamtzahl der zu übertragenden Eingabebytes richtet sich automatisch nach der programmierten Achsanzahl. Das Fehlerbit zeigt, ob der Istwert korrekt ermittelt werden konnte. Für die Sonderdienste muß immer das Dienststeuerungsregister gesendet werden, um eine Fehlerquittung zu erhalten.

Wenn die Geber bzw. der Presetwert nicht über den Feldbus programmierbar gehalten werden müssen, kann auf das Feld "Geberoutput-Daten" (siehe Seite 3-2) verzichtet werden.

Die Kassette unterstützt das Protokoll nach der DIN-Norm E 19 245. In der Konfigurationsmaske einer IM308 wird für jede eingelesene Achse eine Eintragung gemacht. Als Stationstyp wird AK30 PNT verwendet. Werden 2 konsistente Byte pro Achse benötigt, so gilt die Kennung 91. Für 4 konsistente Byte muß 93 als Kennung eingetragen werden. Die verwendeten Kennungen sichern die Datenkonsistenz.

Zum Erkennen und Quittieren von Fehlern wird ein Sonderdienst benutzt. Die Dienste (Sonder- und sonstige Dienste) haben dabei keine Unterbrechung der Istwerterfassung zur Folge. Dienste werden ausgeführt, sobald im Feld "Dienst gültig" das entsprechende Bit gesetzt wird. Der angeforderte Fehlerstatus wird im Diagnosetelegramm an die Steuerung übergeben. Abhängig von der Einstellung Class1/2\* werden eine oder vier Fehlermeldungen gleichzeitig quittiert und gelesen (siehe Kapitel "Sonderdienste" Seite 3-6 und Kapitel "Aufbau der AK-30 eigene Diagnosemeldungen" Seite 3-9). Die Fehlernummern sind im Kapitel "Störungen" aufgeführt.

**i**

#### *Hinweis*

Bedingt durch die Adressierung mit dem INTEL-Adressierverfahren muß bei der Interpretation der Fehlermeldung auf die Vertauschung von High- bzw. Low Byte innerhalb eines Wortes in der Fehlernummer geachtet werden (abhängig von der verwendeten Steuerung).

\*Class2: Option bei AK30 PNT

#### <span id="page-21-0"></span>**3.1 SPS Input-Daten**

#### **Übersicht über Ein- und Ausgabedaten**

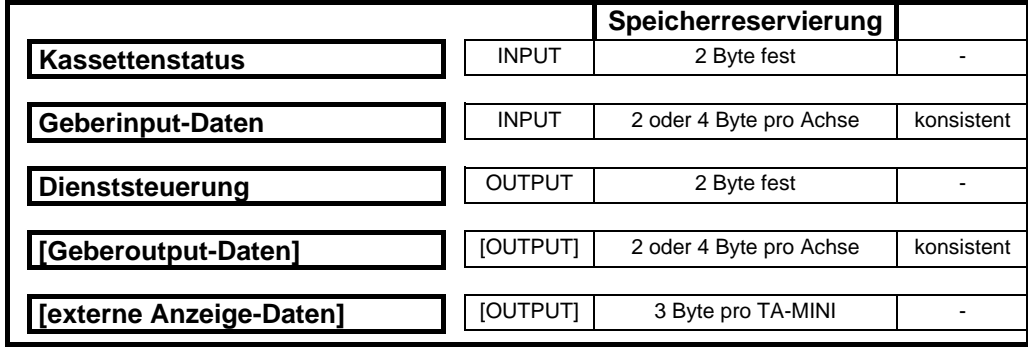

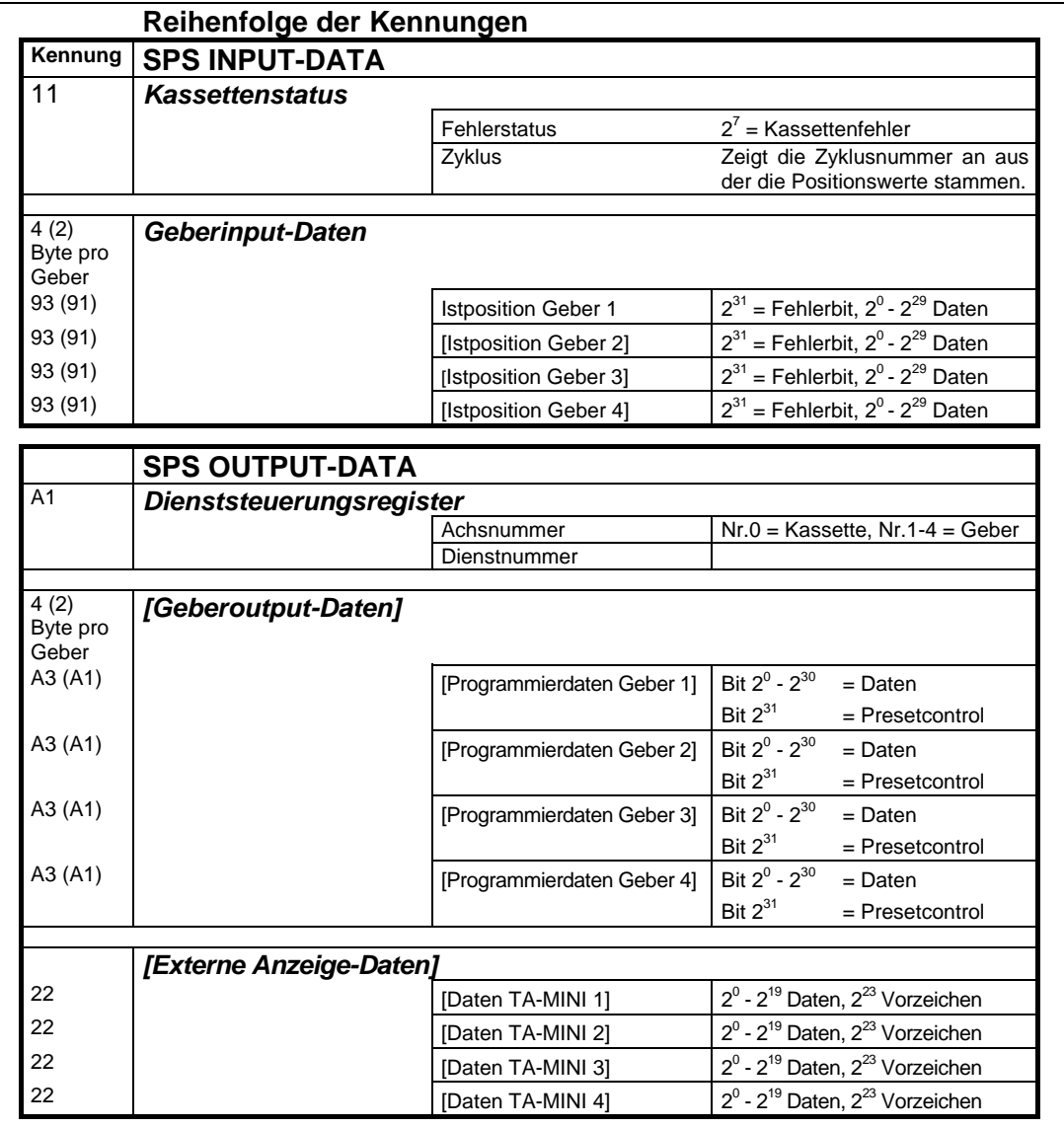

[ ] = optional

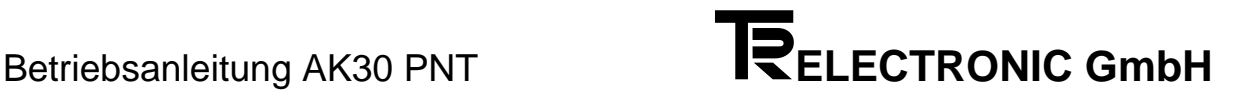

Die Empfangsdaten beinhalten entsprechend der Anzahl der verwendeten Achsen und der Anzahl Byte pro Achse in direkter Folge die Istwerte. Die Daten der Achse 1 in der Kassette werden zuerst, die der höchsten Achsnummer zuletzt eingetragen. Dabei ist in den meisten Steuerungen die Vertauschung von High- und Lowbyte innerhalb einer Wortadresse zu berücksichtigen. In der Konfigurationsmaske wird für jede Achse die Kennung 93 (=dezimal 147) eingetragen, wenn 4 Byte pro Achse empfangen werden und die Kennung 91 (=dezimal 145) im Falle von 2 Byte pro Geber.

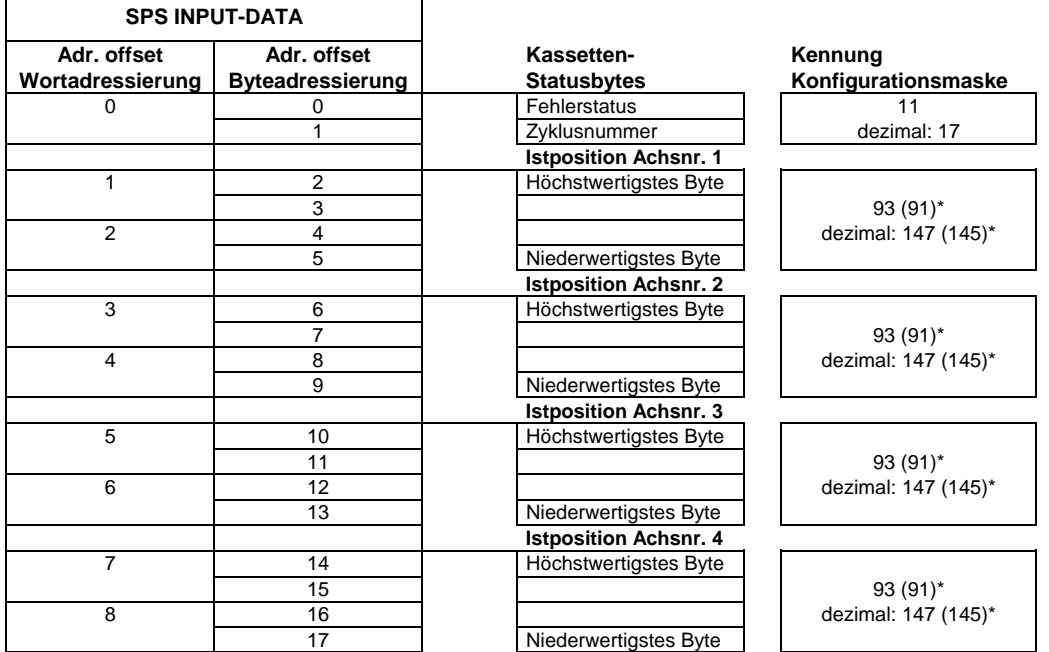

\* bei 2 Byte pro Geber

# **i**

*Hinweis*

Um eine 4-Byte Datenkonsistenz beim Lesen aus dem DPRAM zu gewährleisten, muß beim Auslesen folgende Vorgehensweise eingehalten werden:

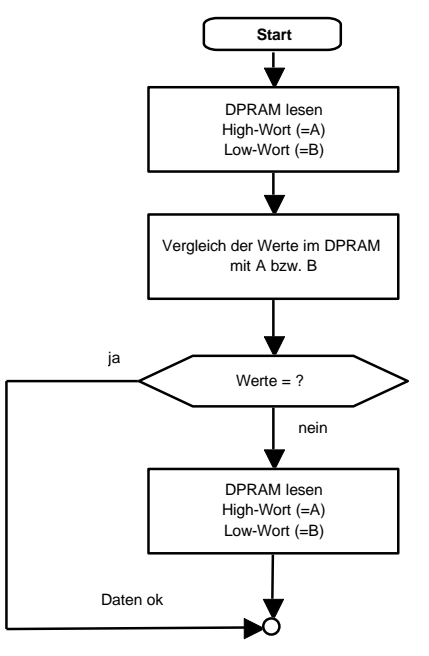

Die Daten gelangen immer konsistent in die Masterbaugruppe. Jedoch kann beim "Peripherielesen", bedingt durch die Datenbusbreite von 8 oder 16 Bit, auf dem internen Bus eine Inkonsistenz auftreten. Die links stehende Sequenz zur Kontrolle wird innerhalb des Moduls gemacht. Sie muß nicht über zwei Zyklen verteilt werden.

#### <span id="page-23-0"></span>**3.1.1 Kassettenstatus**

Der Kassettenstatus besteht aus:

- Fehlerstatus
- Zyklusnummer

Im Fehlerstatus ist das höchste Bit gesetzt, wenn ein Kassettenfehler entstanden ist. Hierunter sind solche Fehler zu verstehen, die nicht eindeutig einer einzelnen Achse zuzuordnen sind. Dazu zählen alle Feldbusfehler sowie Hardwarefehler. Kassettenfehler werden mit der gelben LED an der Front der Kassette angezeigt. Sie werden gelöscht, indem mit der "Achsnummer" 0 Fehlerabfragen an die Kassette geleitet werden, bis alle Fehler quittiert sind.

Die Zyklusnummer kennzeichnet den Meßzyklus der Positionswerte. Hat sich die Zyklusnummer nicht geändert, so sind auch alle Positionen gleich geblieben.

Sind vier Geber angeschlossen, so dauert es etwa eine halbe Sekunde bis der Zykluszähler alle Nummern durchgezählt hat.

#### <span id="page-23-1"></span>**3.1.2 Aufbau der Istpositionsdaten**

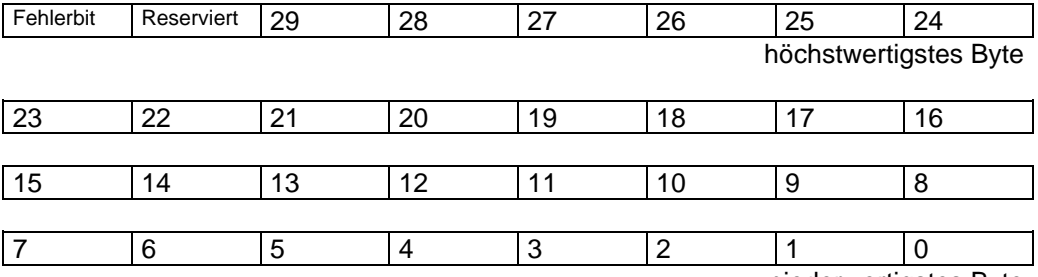

niederwertigstes Byte

Die Bits 0 bis 29 enthalten die Nutzdaten. Das Fehlerbit wird gesetzt, wenn die Messung keine gültige Position ergibt. Die Messung wird ungültig wenn

- kein Geber angeschlossen ist

- mehr als 5 Meßwerte in Folge gestört sind oder
- die Programmierdaten fehlerhaft sind.

#### <span id="page-24-0"></span>**3.2 SPS Output-Daten**

Die Profibus Masterbaugruppe in Ihrer Steuerung sendet die "Programmierdaten" an die Kassette. Die Fehlerquittierung mit Hilfe der Sonderdienste benötigt nur die beiden ersten Bytes. Soll jedoch während des Betriebes ein Preset ausgeführt werden, dann muß die Einstellung "mit Programmierdaten" verwendet werden. Diese Einstellung, ob mit oder ohne Programmierdaten, ist unter den Feldbusoptionen (Kassettendaten; Feldbus Optionen) einstellbar. In der Konfigurationsmaske wird für jeden Geber der an die Kassette angeschlossen wird, eine A3 (A1) eingetragen.

Über das Feld "Achsnummer" zeigt die SPS, welche Achse antworten soll. Die Rückmeldung erfolgt in einer Diagnosemeldung. Die angesprochene Achse antwortet im Rückmeldefeld mit den Nutzdaten. Das gesetzte höchste Bit der Dienstnummer erklärt die Daten für gültig. Die Programmierantworten spiegeln die ersten 24 [8]\* Datenbit und die Dienstnummer zurück. Die gespiegelten Daten können zur Kontrolle der Programmierung genutzt werden.

Fehlerabfragen werden durch einen Sonderdienst angestoßen. Die Istwertübertragung wird durch Dienste nicht unterbrochen. Die Reaktionsantwort steht in der Diagnose-Rückmeldung (siehe Kapitel 3.4 "Aufbau der AK-30 eigene Diagnosemeldungen" Seite 3-9).

\* bei 2 Byte pro Achse

#### <span id="page-25-0"></span>**3.2.1 Dienststeuerungsregister**

In den Ausgabedaten der Steuerung an die Kassette muß immer das Feld "Dienststeuerungsregister" enthalten sein. Mit diesem Feld können Programmierkommandos an die Kassette abgesetzt werden. Steuerbits für die Übergabe der Dienste im Feld "Dienstnummer" sind:

- Sonderdienst ausführen und
- Kommando ausführen,

wobei nur eines der beiden Steuerbits gesetzt sein darf.

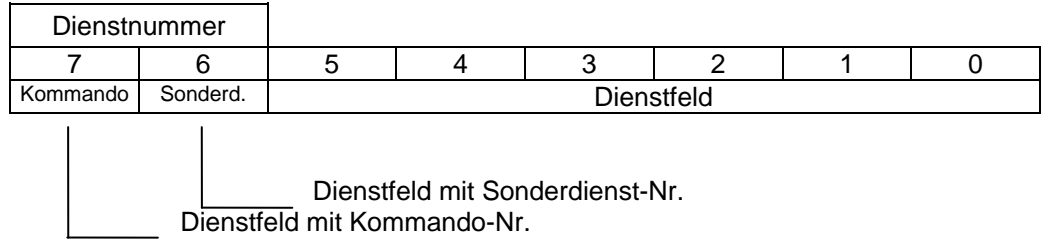

#### <span id="page-25-1"></span>**3.2.1.1 Sonderdienste**

Sonderdienste sind bitweise organisiert. Ausgeführt werden alle Sonderdienste, die angewählt wurden. Die nach der Ausführung ausgelöste Diagnosemeldung bestätigt die Ausführung. Die lange Diagnose wird nur im Falle CLASS2 Betrieb und dem Sonderdienst "Fehlerabfrage" gesandt.

#### **Derzeit sind folgende Sonderdienste ausführbar:**

- Fehlerabfrage (H41)
- Service (alle Fehler rücksetzen) (H42)
- Presetwert 1 oder 2 für Initiatoreingang wählen (H40, H60)
- Meßgeschwindigkeit und untere 16 Bit der Presetflanke ausgeben (H44)

Das Fehlerbit wird zurückgesetzt, wenn alle Fehler der betreffenden Achse quittiert werden konnten.

Der Sonderdienst "Service" löscht alle Fehler sämtlicher Achsen und der Kassette und meldet keine Fehlernummern zurück. Die übrigen Dienste reagieren auf die übergebene Achsnummer.

Es gelten die folgenden Zuweisungen für das Feld Achsnummer im Dienststeuerungsregister:

0 Kassette

1 bis 4 Achsnummer 1 bis 4

Rückmeldung der Dienstausführung:

Sonderdienste lösen eine Diagnosemeldung im Kurzformat aus. Das Diagnosefeld "Achsnummer" enthält die Achsnummer aus der Dienststeuerung. Das erste Feld des 4 Byte Rückmeldefeldes (Rechneroffset 12) in der Diagnose zeigt den erkannten Zustand der Dienstnummer an.

Das Ergebnis der Fehlerabfrage wird in der Diagnosemeldung eingetragen.

Die Meßgeschwindigkeit (Drehgeber in 1/10UPM, LA in 0.01mm/s) erscheint im ersten Rückmeldefeld (Offset +12), die niedrigsten 16 Bit der Position vor der letzten Presetausführung im zweiten Rückmeldefeld (Offset +14).

Für die Sonderdienste gilt die in untenstehender Tabelle gezeigte bitweise Aufteilung der Dienstnummer. Alle gesetzten Dienste werden gleichzeitig ausgeführt.

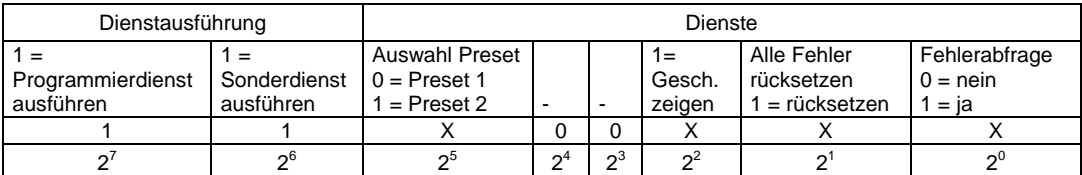

# **i**

#### *Hinweis*

Bei allen Sonderdiensten muß der aktuelle Zustand des Bits "Auswahl Preset" immer mitübertragen werden.

#### <span id="page-26-0"></span>**3.2.1.2 Programmierdienste**

Die Programmierdienste sind numeriert und benötigen zur Ausführung das optionale Feld "Geberoutput-Daten". Auf den Output-Daten wird der zu programmierende Wert übergeben. Folgende Programmierkommandos sind ausführbar:

- 01 Presetwert 1 setzen
- 02 Presetwert 2 setzen

Die Ausführung der Dienste bezieht sich immer auf die übergebene Achsnummer. Es gelten folgende Zuweisungen:

- 1 Achsnummer 1
- 2 Achsnummer 2
- 3 Achsnummer 3
- 4 Achsnummer 4

Rückmeldung der Dienstausführung:

Programmierdienste lösen ebenfalls eine Diagnosemeldung im Kurzformat aus. Die Rückmeldung erfolgt wie beim Sonderdienst. Zusätzlich jedoch werden in den niederwertigeren 3 Byte des Diagnose-Rückmeldefeldes die entsprechenden Bytes der übergebenen Programmierdaten angezeigt.

#### <span id="page-27-0"></span>**3.2.2 Geberoutput-Daten**

#### <span id="page-27-1"></span>**3.2.2.1 Programmierdaten**

Die Geberoutput-Daten sind 4 bzw. 2 Byte breit. Im 4-Byte Betrieb stehen 29 Bit Programmierdaten zur Verfügung, im 2-Byte Betrieb sind es 14.

#### <span id="page-27-2"></span>**3.2.2.2 Presetfunktion**

Wenn in der Dienstnummer das Bit "Dienstausführung Kommando" nicht gesetzt ist, können die Geberoutput-Daten für laufende Presets benutzt werden. Bit  $2^0$  bis  $2^{29}$ zeigen den gewünschten Presetwert an. Bit  $2^{31}$  zeigt der entsprechenden Achse, daß ein Preset ausgeführt werden soll. Der Preset wird sofort ausgeführt, wenn das Bit "Preset ausführen"  $(2^{31})$  den Zustand von 0 auf 1 wechselt.

Das Ergebnis der Ausführung eines Presets wird dem Anwender durch eine Diagnosemeldung im Kurzformat gemeldet. Bei korrekter Ausführung ist das Bit B6 im Diagnosefeld "Alarms" auf 0.

#### <span id="page-27-3"></span>**3.3 SPS-Übergabewerte zur Ausgabe an eine Anzeige**

Über die Ausgaberegister der SPS können Informationen im Binärformat an die AK-30 übergeben und über eine TA-MINI (Tochteranzeige) zur Anzeige gebracht werden. Der Anzeigebereich liegt bei

- 99 999 bis + 999 999. Die Erkennung von negativen Werten wird durch das Vorzeichenbit in der werthöchsten Stelle ( $= 2^{23}$ ) angezeigt. Ist es gesetzt, wird der Wert negativ ausgegeben. Der daraus resultierende hexadezimale Wertebereich liegt bei 81869F (- 99 999) bis 0F423F (+ 999 999). Wird dieser Bereich überschritten, werden nur die letzten 6 Stellen in der Anzeige sichtbar.

Für jede Achse, die im PC-AK Programm für die Ausgabe externer Feldbusdaten definiert wurde, müssen in der Konfigurations- Eingabemaske 3 Bytes für die Ausgabe der Anzeigewerte reserviert werden. Dies geschieht durch die Eintragung von "22" in die Konfigurationsliste. Beim Eintragen wird bei der niedrigsten Achsnummer begonnen. Für die Ausgabe von externen Feldbusdaten können bis zu max. acht Achsen definiert werden.

#### **Registeraufbau für externe Feldbusdaten:**

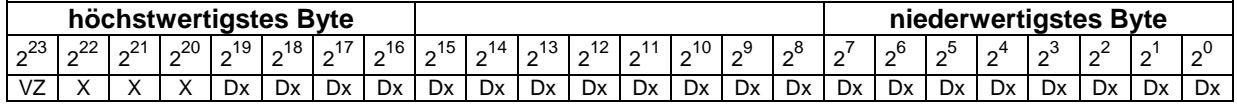

**VZ = Vorzeichenbit (1=negative Ausgabe, 0=positive Ausgabe); X = kann mit Daten belegt werden, stellt aber eine Bereichsüberschreitung dar; DX = der zu übergebene Wert der SPS im Binärformat an die AK-30**

#### <span id="page-28-0"></span>**3.4 Aufbau der AK-30 eigene Diagnosemeldungen**

Der Anwender kann den Abruf einer Diagnosemeldung durch den Sonderdienst "Fehlerabfrage" erzwingen. Die Diagnose wird dann in der konfigurierten Länge (d.h. 16 für CLASS1 und 62 Byte für CLASS2 Betrieb) an den Master übertragen.

Die erste Diagnosemeldung nach dem Auftreten eines Fehlers wird automatisch gesendet. Sie enthält gesetzte Alarmmeldungen (Diagnostic function, Byte 7 und 11). Die Fehlernummern (Diagnostic function, Byte 12 bis 18) werden erst durch Anfragen mit dem Sonderdienst "Fehlerabfrage" eingetragen und damit quittiert. Sind alle Fehler quittiert, werden Meldungen in Alarm, BBR und dem Fehlerbit im Positionsstatus rückgesetzt.

Wenn ein Sonderdienst ausgeführt wurde, so wird zur Bestätigung eine Diagnosemeldung generiert.

#### **CLASS1 / CLASS2 Betrieb**

Die Festlegung erfolgt bei der Programmierung der Kassette mit dem PC-AK Programm. Unter den Feldbusparametern befindet sich ein entsprechendes Ankreuzfeld. Durch die CLASS1/2 Einstellung wird die Länge der Diagnosemeldung für die Fehlerabfrage festgelegt:

-Class 1 = Kurzformat -Class  $2 =$  Langformat \*\*

Die Länge der Diagnosemeldungen beträgt 16 Byte, lediglich für den Sonderdienst "Fehlerabfrage" wird im CLASS2 Betrieb die erweiterte 62 Byte Meldung benutzt.

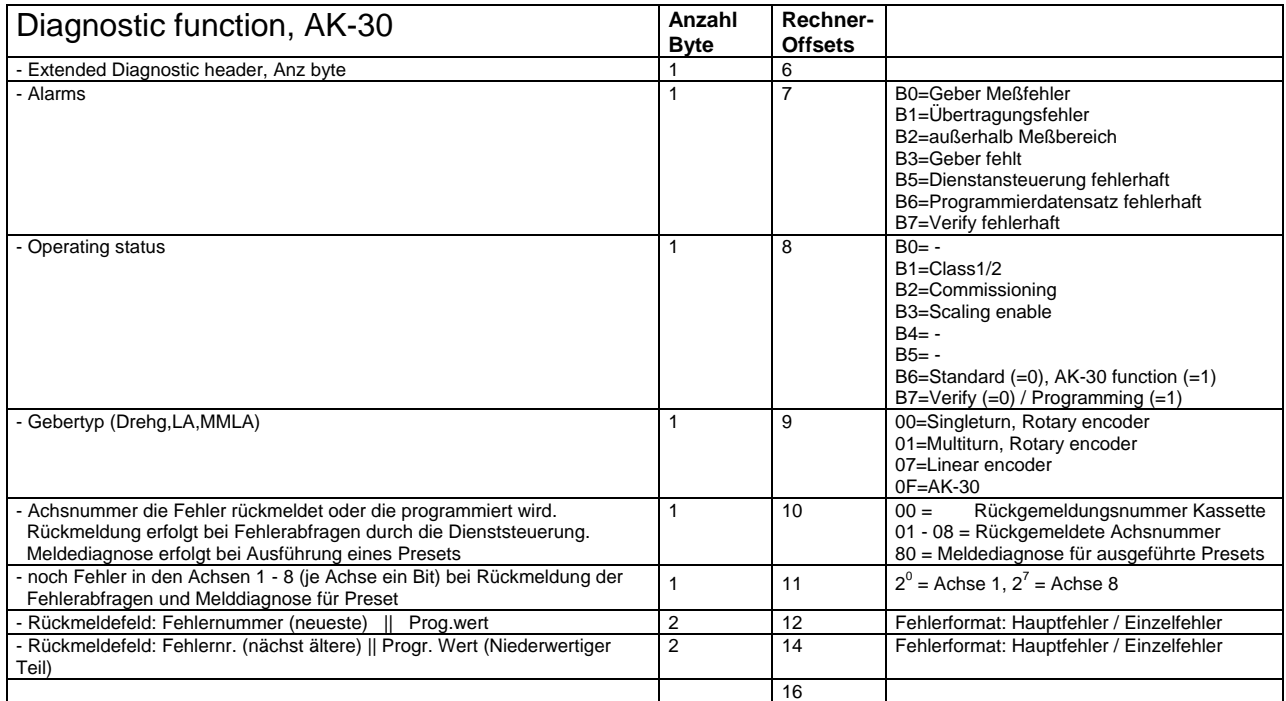

#### **Kurzformat**

#### \*\* Kassettenoption

#### **Langformat \***

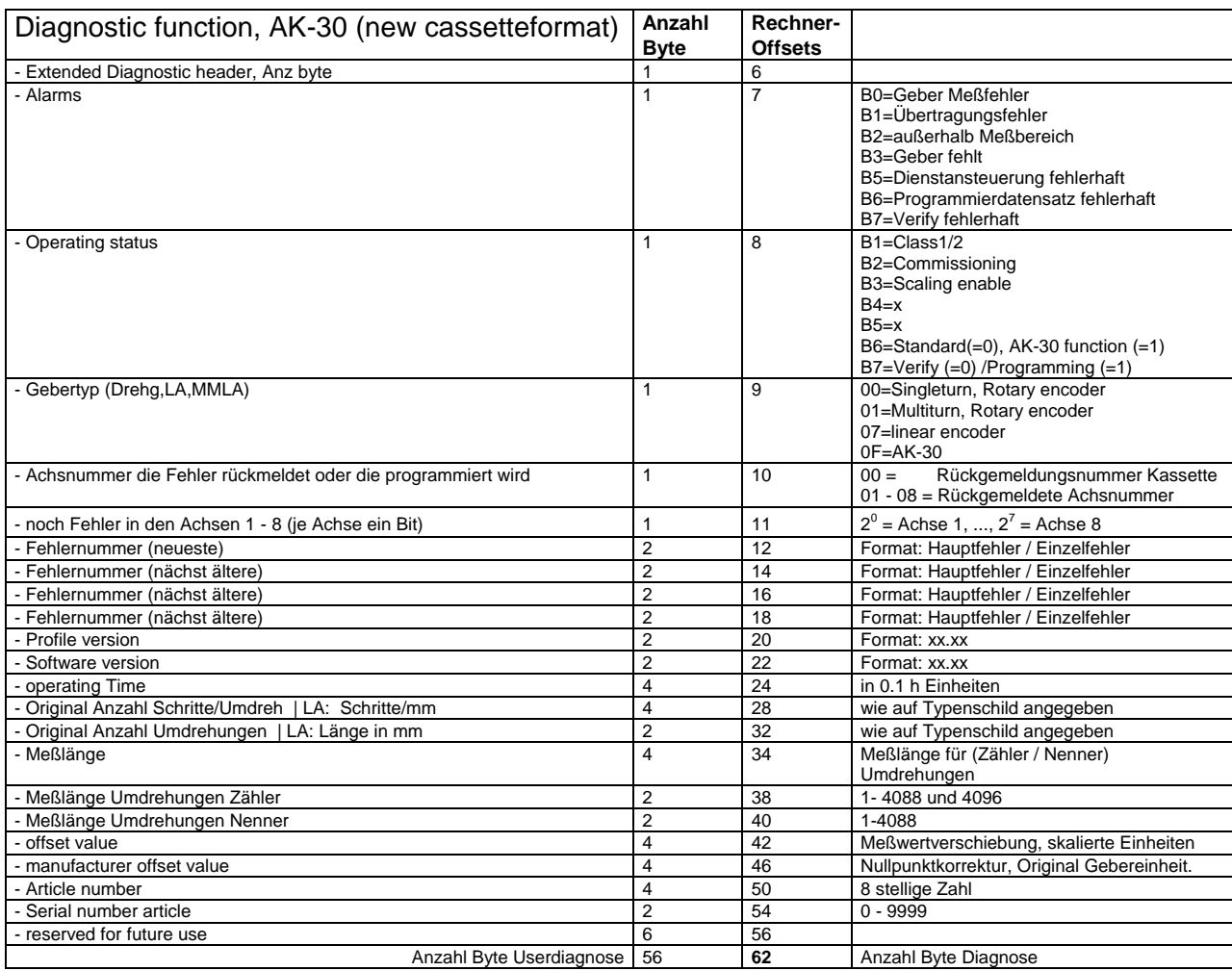

\* nur in Kassetten mit CLASS2 Betrieb verfügbar

#### <span id="page-29-0"></span>**3.5 Rückmeldungen durch die Diagnose**

Eine Diagnose wird in folgenden Fällen ausgelöst:

- 1 *In der Kassette tritt ein neuer Fehler auf.* Das Feld "rückgemeldete Achsnummer" (Offset +10 im Diagnosepuffer) und die Felder der rückgemeldeten Fehler (Offset +12, +14) bleiben auf Null gesetzt. Im Feld "Fehler in den Achsen 1-8" (Offset +11) werden alle Achsen markiert, die Fehler aufweisen.
- 2 *Die Kassette führt auf einer oder mehreren Achsen einen Preset aus* (mit PC-Programm, Feldbus-Schnittstelle oder externe Preseteingänge). Dies wird im Diagnosepuffer im Feld Offset +10 durch das höchste Bit (H80) markiert. Dann zeigt das Bitfeld Offset +11 alle markierten Achsen die gerade einen Preset ausgeführt haben ( z.B. 00001001 entspricht Achse 1 und 4).
- 3 *Nach jedem Sonderdienstkommando.* Bitte beachten, daß bei Sonderdienst Hex 41 die Diagnose im Feld Offset +10 die Achsnummer zurückmeldet (00 = Kassette, 01 - 08 = Geber). Im Feld Offset +11 werden Achsen mit noch nicht quittierten Fehlermeldungen angezeigt. In den Rückmeldefeldern stehen die Fehlernummernpaare. Die Bits B0 - B3 des Alarmfeldes (Offset +7) werden aktualisiert.
- 4 *Nach dem Erhalt eines Programmierdienstes*. In diesem Fall meldet die Diagnose im Feld Offset +10 die Achsnummer zurück, im Feld Offset +12 und +14 wird der programmierte Wert zurückgespiegelt.
- 5 Die Voreinstellung für die Ausführung des externen Presets wird geändert (Sonderdienst H40 oder H60). Die Diagnose meldet sonst nichts zurück falls kein anderer Sonderdienst aktiviert wurde.

#### <span id="page-30-0"></span>**3.6 Parameterdatensatz**

Der Parameterdatensatz kann als Grunddatensatz, erweiterter Grunddatensatz, oder als erweiterter Parameterdatensatz gesandt werden.

#### **Grunddatensatz**

Der Grunddatensatz enthält nur feldbusrelevante Daten und hat eine Länge von 8 Byte (bis Offset 7). Die Kassette wird in diesem Fall im Parameterfeld "Operating instruction" folgende Bits setzen:

- Scaling enable (Skalierungsfunktion)
- AK-30 Funktion

Dieses Feld wird als "Operating status" in der Diagnose rückgemeldet.

#### **Erweiterter Grunddatensatz \***

Der erweiterterte Grunddatensatz hat eine Länge von 9 Byte und enthält zusätzlich das Parameterfeld "Operating instruction". Es erlaubt die Ein- und Ausschaltung der Skalierungsfunktion.

- Commissioning (Testbetrieb)
- Scaling enable (Skalierungsfunktion)
- AK-30 Funktion

Das Bit B7 Verify /Programming hat keine Auswirkung im erweiterten Grunddatensatz.

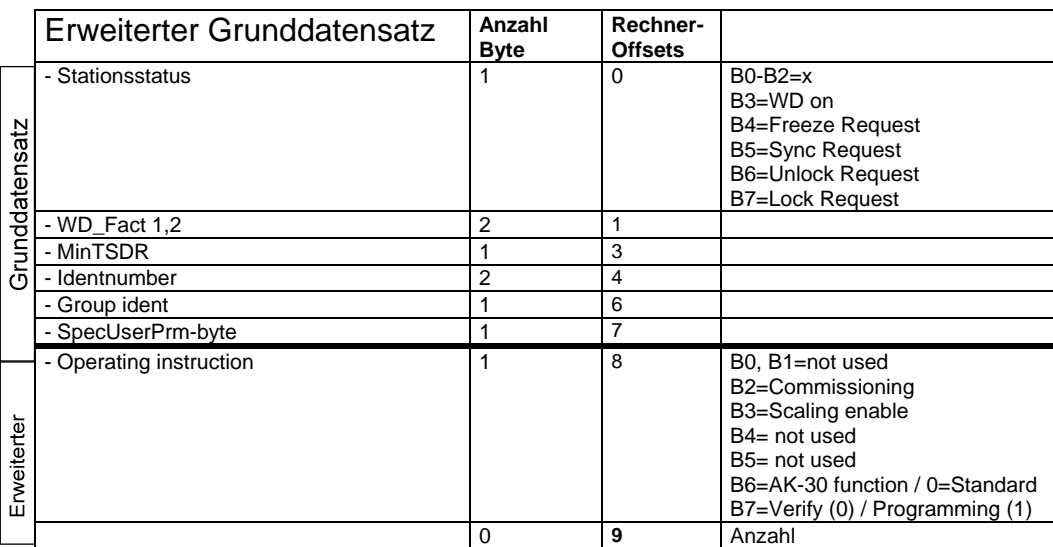

\* nur bei Kassetten mit CLASS2 Betrieb möglich

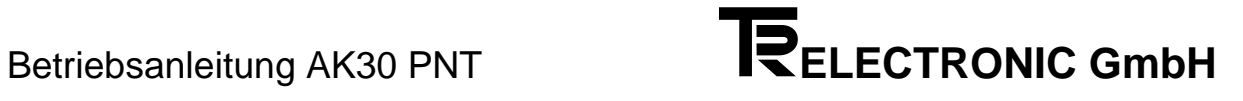

#### **Erweiterter Parameterdatensatz \***

Mit dem erweiterten Parameterdatensatz können die Geberdaten der Achsen programmiert, als auch verifiziert werden. Der Parameterdatensatz hat eine Länge von (8 + 2 + (Anzahl Feldbus-Achsen) \* 28) Byte.

Die achsabhängigen Parameterdaten beginnen ab dem Offset 10 (Drehrichtung) und sind 28 Byte lang. Dieser Datensatz gilt für die Achse 1. Weitere Achsen schließen sich an, indem entsprechend weitere 28 Byte achsabhängige Parameterdaten angehängt werden. Jeder achsabhängige Parameterdatensatz beginnt mit der Drehrichtung und endet mit dem reservierten 2-Byte Feld.

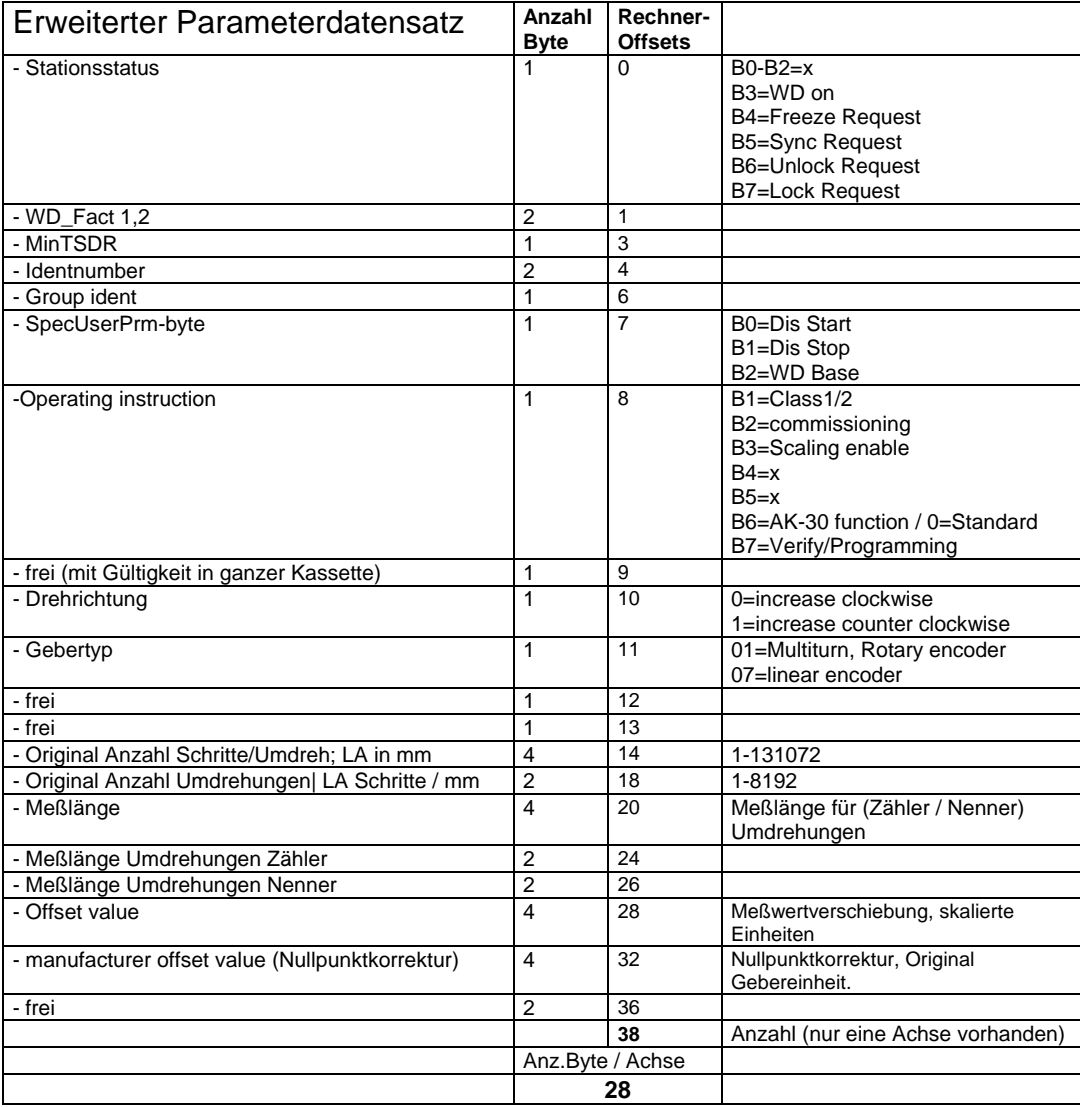

\* nur bei Kassetten mit CLASS2 Betrieb möglich

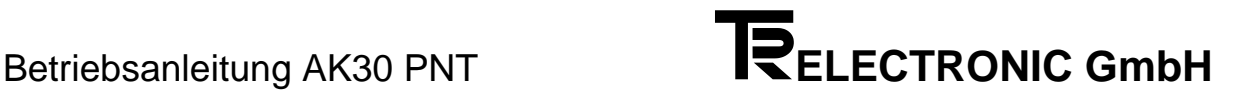

#### **Parameter "Meßlänge Zähler und Nenner"**

Die Meßlänge der Umdrehungen in der Form mit Zähler und Nenner ist dann zu programmieren, wenn die Auflösung der Meßlänge sich nicht auf die gesamte Anzahl der "Original Anzahl Umdrehungen" bezieht, sondern nur auf einen Bruchteil davon. In diesem Falle darf keine Meßwertverschiebung in "Offset value" eingetragen werden. Die Kassette setzt den Parameter automatisch auf 0. Wird die Eintragung Zähler oder Nenner auf Null belassen, meldet die Diagnose im Langformat automatisch:

Zähler = Anzahl original Umdrehungen Nenner = 1

#### **Beispiel:**

Wird bei Zähler und Nenner z. B. die Eintragung  $Z^{\text{ähler}} = 9$ Nenner  $= 2$ gemacht, dann verteilt sich die gewünschte Schrittzahl "Meßlänge" auf 9 / 2 (=4.5) Umdrehungen. Danach beginnt der Geber wieder mit Position 0.

#### <span id="page-32-0"></span>**3.7 Konfigurationsparameter für COM ET200 Maskeneingabe**

Die Kassette benutzt das Profibus-Protokoll nach DP-Norm.

In der *Konfigurationsmaske* der AK-30 werden die Adressen festgelegt und die Kassette entsprechend der Anzahl Achsen und der Anzahl Programmierbyte definiert. Die Reihenfolge der Kennungen muß entsprechend dem Telegrammaufbau (siehe Seite 3-3) erfolgen.

Folgende Kennungen sollten verwendet werden (*Dezimalwert in Klammer*):

- 11 (*17*): 2 Byte Kassettenstatus
- 91 (*145*): 2 Byte Geberinput-Daten (14 Bit Istwert, 1 Fehlerbit,
	- 1 Programmierbit) / mit Konsistenz
- 93 (*147*): 4 Byte Geberinput-Daten (30 Bit Istwert, 1 Fehlerbit,
	- 1 Programmierbit) / mit Konsistenz
- A1 (*161*): 2 Byte Geberoutput-Daten / mit Konsistenz
- A3 (*163*): 4 Byte Geberoutput-Daten / mit Konsistenz
- A1: Dienststeuerungsregister
- 22 (*34*): 3 Byte externe Anzeige-Daten

#### **Beispiele**

**1.** Das folgende Eingabebeispiel zeigt die Maske für eine Kassette mit 2 Achsen à 2 Byte und der Feldbusoption "ohne Programmierung".

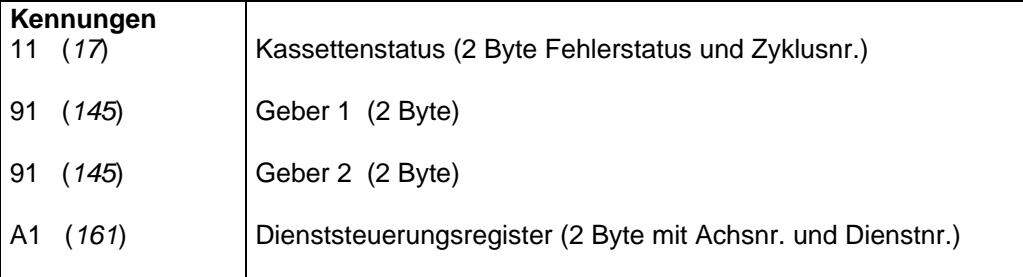

(*Dezimalwert in Klammer*):

**2.** In diesem Eingabebeispiel werden 4 Achsen à 4 Byte mit Programmierung gewünscht.

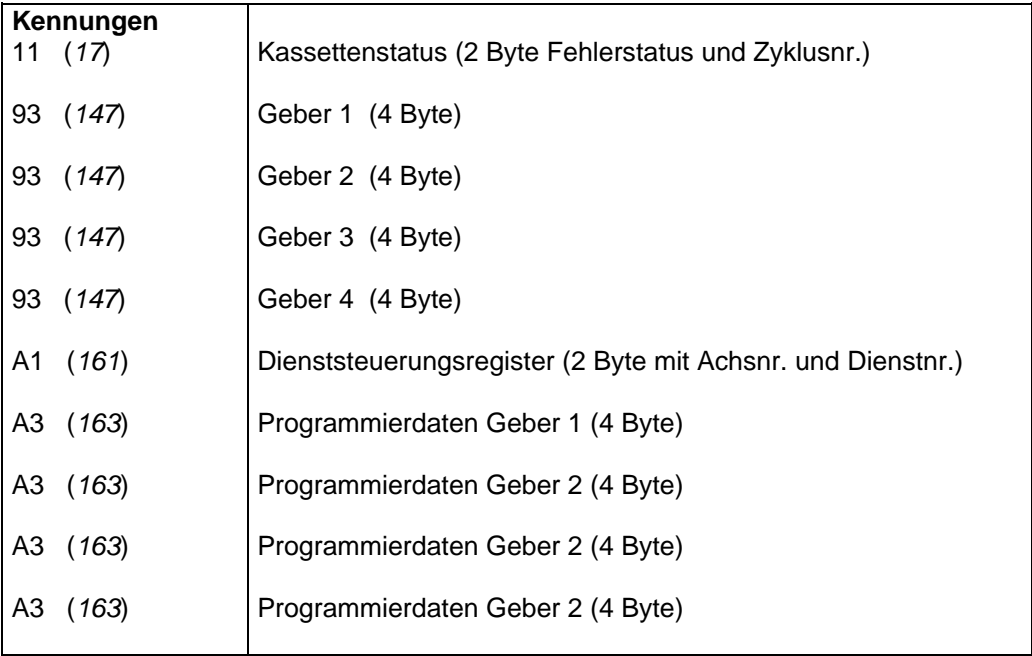

**3.** Das folgende Eingabebeispiel zeigt die notwendigen Eingaben für eine Kassette mit 2 Achsen à 2 Byte und der Feldbusoption "ohne Programmierung", zusätzlich sollen 3 Achsen externe Feldbusdaten an eine Anzeige übertragen.

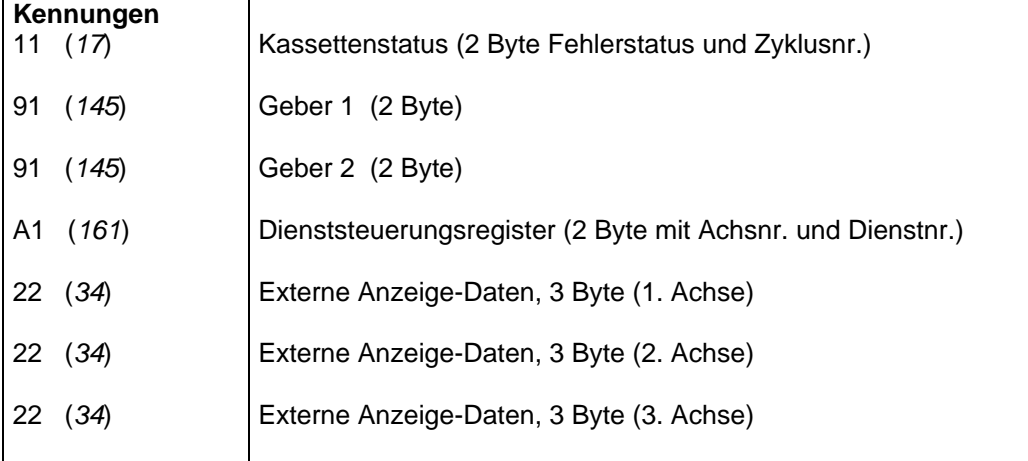

#### **Die zu übertragenden Bytes der SPS an die Kassette setzen sich wie folgt zusammen:**

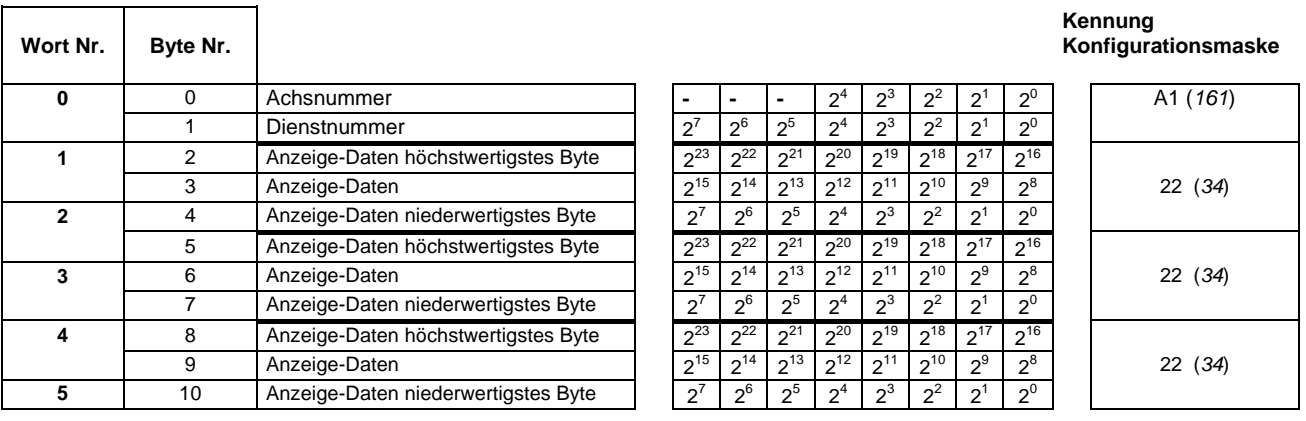

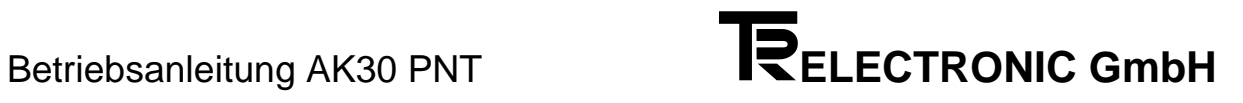

**4.** In diesem Eingabebeispiel werden 2 Achsen à 4 Byte "mit Programmierung" gewünscht, zusätzlich sollen 2 Achsen externe Feldbusdaten an eine Anzeige übertragen.

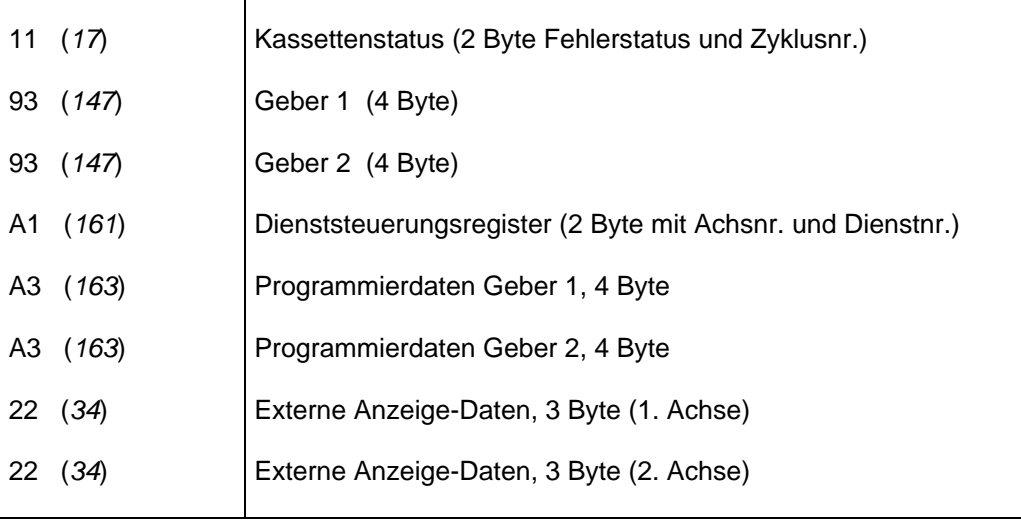

#### **Die zu übertragenden Bytes der SPS an die Kassette setzen sich wie folgt zusammen:**

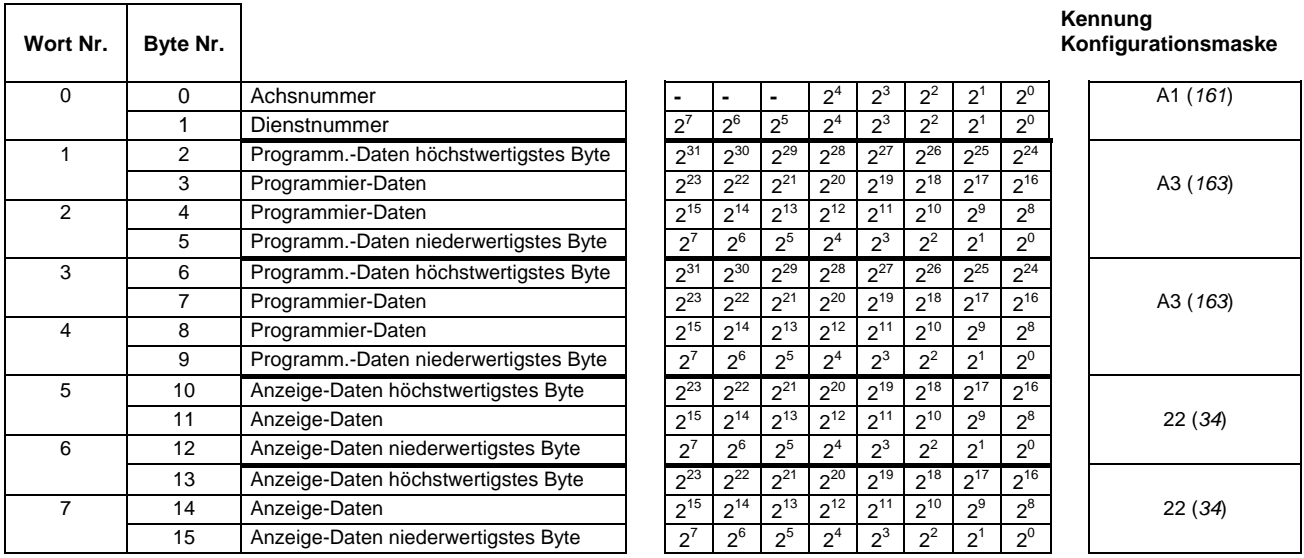

#### *Hinweis*

Im Ausgabe-Register der Achskassette befinden sich die externen Feldbusdaten (Übergabewerte für die Anzeige). Werden im PCAK-Programm für die externen Feldbusdaten z.B. die Achsen 2 und 5 definiert, müssen im Ausgabe-Register immer zuerst die Daten der wertniedrigeren Achse (2) angegeben werden und im Anschluß daran die Daten der nächst höheren Achse (5).

**i**

#### <span id="page-36-0"></span>**3.8 Kassetten-Konfiguration für die Ausgabe externer Feldbusdaten im PCAK-Programm**

Die Einstellungen beziehen sich auf das vorhergehende erste Beispiel in Kapitel **"Konfigurations-Maskeneingabe"**

Es wird angenommen, daß die Geber an die Achse 1 und 2 (Feldbusachsen) der Kassette angeschlossen werden. Für die externen Feldbusdaten sollen die Achsen 3 bis 5 belegt werden.

Konfiguration laden: Dateiname.cfg / 5 Achsen Achsverwaltung/TA-MINI

Für Achse 1 und 2 Gebertyp festlegen: Drehgeber / Linearmaßstab

Achse 3 bis 5 als Mithörer (entspricht Gebertyp *Kein eigener Geber*) definieren, z.B. bei Achse Nr.1. Diese Einstellung ist zwingend erforderlich, da die Kassette dadurch auf diesen Achsnummern einen Geber sucht.

Für die Einstellung der externen Anzeigen kann für die Achsen 1 bis 2 wahlweise *keine Anzeige* oder die *Geberposition* ausgegeben werden. Für die Achsen 3 bis 5 muß die Einstellung *Feldbusdaten* angegeben werden.

Unter der Option Feldbus die Anzahl der Feldbusachsen auf 2 setzen. Im Auswahlfeld *1 Wort/Achse ohne Programmierung* markieren. Diese Einstellung entspricht einem Geber mit 2 Byteübertragung (Singleturn) ohne Programmierung. Für die Stationsadresse kann die Nummer 3 bis 124 belegt werden.

Im Menü *Übertragen* die Funktion *Alle DATEN AN GERÄT SENDEN* aktivieren.

#### *Hinweis*

**i**

Am Stecker der TA-MINI (Tochteranzeige) ist entsprechend der Achsnummer eine Kodierung (binär) vorzunehmen (siehe auch Kapitel Steckerbelegungen: *Stecker der seriellen Schnittstellen).*

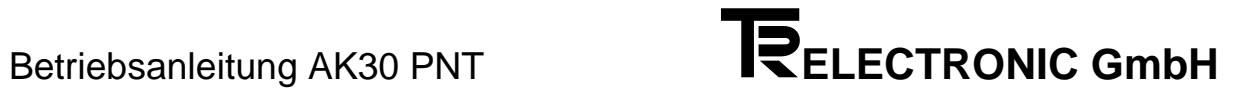

### <span id="page-38-0"></span>**4 Programmierung (PC-AK Programm)**

#### <span id="page-38-1"></span>**4.1 Verkabelung für Programmierung und Betrieb**

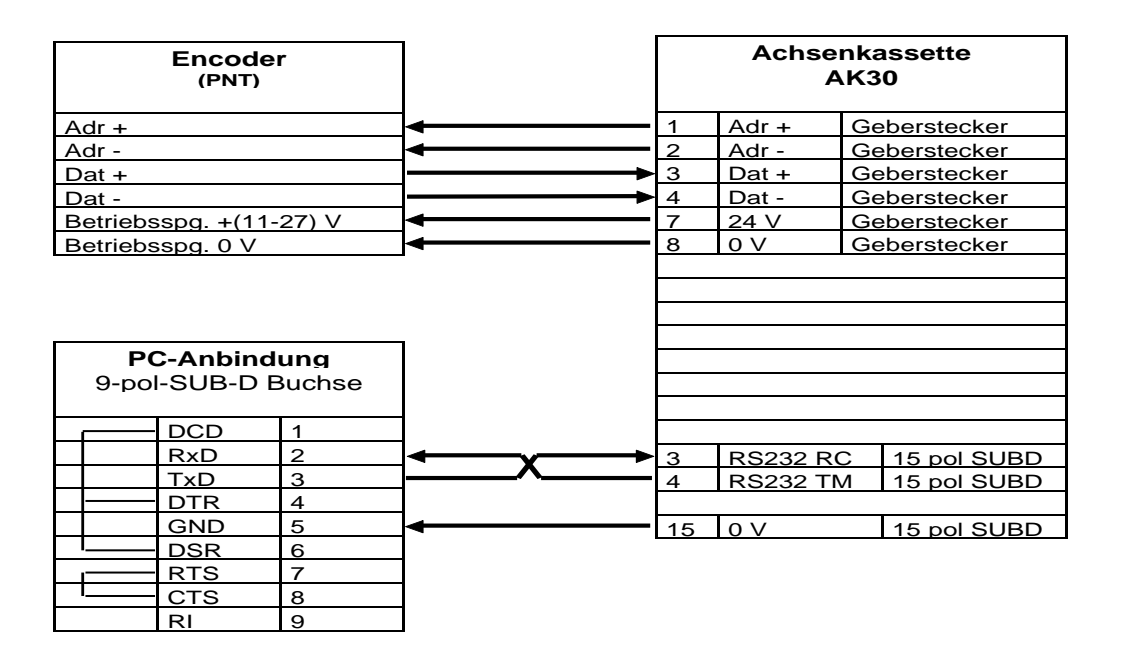

#### <span id="page-38-2"></span>**4.2 Geberdatenprogrammierung**

# **i**

#### *Hinweis*

Am Geber selbst werden keine Programmierungen vorgenommen. Die Kassette empfängt die Geberposition und verwaltet den Geber selbst entsprechend der eingestellten Drehrichtung und Skalierung.

Im Hauptmenü des PCAK Programms wird die Schaltfläche *Geberdaten* angewählt. Das Fenster *Geberdaten* wird geöffnet. Nachfolgende Parameter können programmiert werden:

#### <span id="page-39-0"></span>**4.2.1 Gebertyp**

Unter diesem Parameter muß das Gebersystem, welches an der Achsenkassette betrieben werden soll, angegeben werden. Zur Auswahl stehen Drehgeber und Linearmaßstäbe, bei einer AK mit mehreren Achsen zusätzlich *kein eigener Geber.*

Wird der Typ Drehgeber gewählt, müssen im Programm die Werte der Geberauflösung eingegeben werden. In den Eingabezeilen wird mit den Pfeiltasten solange geblättert, bis die auf dem Typenschild des Gebers angegebenen Werte erscheinen.

Wird der Typ Linearmaßstab gewählt, muß in die Eingabezeile die auf dem Typenschild vermerkte Stablänge eingetragen werden.

Wird der Typ *kein eigener Geber* gewählt, muß bei einer AK mit mehreren Achsen in die Eingabezeile die Achsnummer eingegeben werden, bei der diese Achse "mithören" soll.

#### *Hinweis*

Werden die Originaldaten des Gebers nicht korrekt eingegeben, ist keine Übertragung der Daten in die AK möglich, bzw. der Betrieb nicht zulässig.

#### <span id="page-39-1"></span>**4.2.2 Bearbeiten**

**i**

Hier werden die zur Skalierung des Istwertes notwendigen Parameter bearbeitet.

#### **Drehgeber:**

Für die Skalierungsparameter gilt folgende Formel:

Schritte pro Meßlänge

Anzahl Schritte/Umdrehung = -----------------------------------------------------------

Umdrehungen pro Meßlänge Zähler

------------------------------------------------ Umdrehungen pro Meßlänge Nenner

# **i**

#### *Hinweis*

Bei linearen Strecken sollte Umdrehungen pro Meßlänge Nenner immer 1, und Umdrehungen pro Meßlänge Zähler als 2er Potenz gewählt werden.

#### **Linearmaßstab:**

Für die Skalierungsparameter gilt folgende Formel:

Schritte pro Meßlänge Anzahl Schritte/mm = ------------------------------------------------------ Stablänge in mm

Diese Formeln sind je nach Anwendungsfall umzustellen, um nicht bekannte Parameter auszurechnen.

#### **Begriffserklärung**

#### **Meßlänge**

Die Meßlänge gibt beim Drehgeber die Gesamtzahl der aufgelösten Schritte an. Da die Zählung mit Null begonnen wird, ist der Endwert der Geberschrittzahl um einen Schritt kleiner als die Meßlänge. Danach fängt das System wieder bei Null an zu zählen. Beim Linearmaßstab wird in der Istwertanzeige "Messende" angezeigt, wenn der "Sumpf" erreicht wird. Dies tritt erst hinter dem Wert der Meßlänge auf.

#### **Anzahl Umdrehungen pro Meßlänge**

Die Anzahl Umdrehungen pro Meßlänge gibt an, wieviele Umdrehungen der Geber machen soll, bis die Anzahl Schritte pro Meßlänge erreicht ist. Da diese Anzahl zum einen eine ganze Zahl sein kann (mit Nenner = 1), zum anderen aber auch ein ungeradzahliges Übersetzungsverhältnis entstehen kann, muß das Verhältnis als Bruch eingegeben werden.

#### <span id="page-40-0"></span>**4.2.3 Justieren**

Öffnet ein Dialogfenster, in dem der Istwert der aktuell ausgewählten Achse angezeigt wird. Durch die Eingabe eines Wertes und die Bestätigung der Schaltfläche *Justieren*, wird der Geberwert auf den eingegebenen Wert gesetzt.

#### <span id="page-40-1"></span>**4.2.4 Ausführung der Geberparameter-Programmierung**

Im Hauptmenü des PCAK Programms wird aus der Menüleiste das Menü *Übertragen* angewählt und davon die Option *ALLE DATEN AN GERÄT SENDEN* ausgewählt.

#### <span id="page-41-0"></span>**4.3 Nockenprogrammierung**

Im Hauptmenü des PCAK Programms wird die Schaltfläche *Nockendaten* angewählt. Das Fenster *Nockendaten* wird geöffnet und stellt die unten beschriebenen Optionen für die Nockenprogrammierung zur Verfügung. Das Fenster zeigt in der Nockentabelle immer die aktuellen Nocken der angewählten Achse, mit dem ausgewählten Nockenprogramm an. Die Achs- bzw. Programmnummer kann durch die ersten beiden Schaltflächen *ACHSE WÄHLEN* bzw. *PROGRAMM WÄHLEN* aktiviert werden.

#### <span id="page-41-1"></span>**4.3.1 Einfügen**

Öffnet ein Dialogfenster, in dem ein **neuer Nocken** in die aktuell ausgewählte Nockentabelle eingefügt wird.

#### <span id="page-41-2"></span>**4.3.2 Bearbeiten**

Öffnet ein Dialogfenster, in dem der aktuell in der Nockentabelle ausgewählte Nocken bearbeitet wird.

#### <span id="page-41-3"></span>**4.3.3 Teach In**

Öffnet ein Dialogfenster mit einer Istwertanzeige der aktuellen Achse, in dem die Umschaltpunkte eines neuen Nocken direkt aus der Istwertanzeige übernommen werden können.

#### <span id="page-41-4"></span>**4.3.4 Löschen**

Löscht den in der Nockentabelle aktuell ausgewählten Nocken.

#### <span id="page-41-5"></span>**4.3.5 Schieben**

Öffnet ein Dialogfenster, in dem alle Nocken einer Bahn, oder alle Nocken aller Bahnen um einen ganzzahligen Wert verschoben werden können.

#### <span id="page-41-6"></span>**4.3.6 Anfügen**

Fügt in der Programmliste eine neue Programmnummer ein und kann unter dem Menü *PROGRAMM* angewählt werden.

#### <span id="page-41-7"></span>**4.3.7 Nocken und Nockenprogramme löschen**

Unter dem Menü *PROGRAMM* die Schaltfläche *LÖSCHEN* anwählen. Das Fenster *Löschen* wird geöffnet und stellt folgende Optionen zur Verfügung:

- Alle Nocken des aktuellen Programms löschen
- Aktuell angewähltes Programm löschen
- Alle Nockenprogramme der angewählten Achse löschen

#### <span id="page-42-0"></span>**4.3.8 Ausführung der Nockenparameter-Programmierung**

Im Hauptmenü des PCAK Programms wird aus der Menüleiste das Menü *Übertragen* angewählt und davon die Option *ALLE DATEN AN GERÄT SENDEN* ausgewählt.

#### <span id="page-42-1"></span>**4.3.9 Aktivieren**

**Aktiviert** in der AK das in der Programmliste aktuell ausgewählte **Nockenprogramm**. Dieser Punkt muß zwingend durchgeführt werden, damit das entsprechende Nockenprogramm von der AK ausgeführt werden kann.

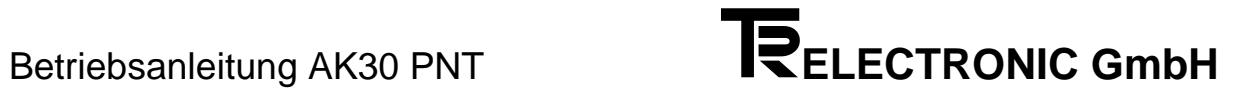

#### <span id="page-44-0"></span>**5 Störungen**

#### <span id="page-44-1"></span>**5.1 Fehleranalysen**

Der Fehleranalyse wird im Gesamtkonzept eine große Bedeutung beigemessen. Ziel der umfangreichen Fehlermeldungen ist es, bei Bedarf so gezielt wie möglich die Ursache angeben zu können, sowie die entsprechenden Abhilfen einzustellen.

Das System der Fehleranalyse wird vollständig vom PC-AK - Programm unterstützt. Das Auslesen des Fehlers geschieht durch die Anwahl des Menüs *ÜBERTRAGEN* in der Menüleiste und der Aktivierung des ersten Menüpunktes *GERÄTEFEHLER LESEN.*

Über den Feldbus kann mit einem Sonderdienst die Fehlerursache abgefragt und quittiert werden.

#### <span id="page-44-2"></span>**5.2 Aufbau der Fehlermeldung**

Die Hauptfehler sind nach den unterschiedlichen Quellen strukturiert. Die Einzelfehler geben die exakten Fehlerquellen an. Das folgende Beispiel erläutert die Lesart:

#### *Fehlerformat: 03 / 43*

mit F03 als Hauptfehler und 43 als zugehöriger Einzelfehler. Daraus läßt sich mit Hilfe der Hauptfehlerliste herausfinden (dezimale Spalte):

#### *Geberübertragung gestört, es sind mehr Meßfehler in Folge aufgetreten als erlaubt*

Für die Einzelfehler gilt, daß der Hauptfehler vom Typ 0x/.. ist. Daher gilt die Geberfehlerliste. In ihr findet man in der dezimalen Spalte unter 43 den Text:

#### *Filterkonstante erreicht: Checksummenfehler*

Damit ist klar, daß der Geber sich korrekt meldet, aber auf der Übertragungsstrecke mehr Fehler in Folge aufgetreten sind, als durch das Filter "maximale Anzahl Geberfehler in Folge" erlaubt wurden. In der Einzelfehlerliste findet sich noch der Abhilfehinweis "3". Diese zusätzliche Information bezeichnet den Abhilfehinweis Nr.3 und kann im Kapitel "Abhilfe" ausgewertet werden. Dort findet sich eine Beschreibung der vermuteten Ursachen, Hinweise auf Beobachtungsmöglichkeiten und die empfohlene Abhilfemaßnahme.

Die Kassette speichert max. acht Fehler in jeder Achse. Alle achsabhängigen Fehler werden mit Fxx in untenstehenden Listen angegeben. Tritt an die Stelle des F ein S, so handelt es sich um einen achsunabhängigen Kassettenfehler. Zur Quittierung eines Fehlers wird der Fehler über den Sonderdienst ausgelesen und damit aus dem Fehlerpuffer gelöscht. Achsunabhängige Fehler werden im Sonderdienst mit Achsnummer 0 angesprochen.

Die Fehlerart "Warnungen" trägt keine zusätzliche Fehlerinformation.

#### <span id="page-45-0"></span>**5.3 Fehlerlisten**

#### <span id="page-45-1"></span>**5.3.1 Hauptfehlerliste**

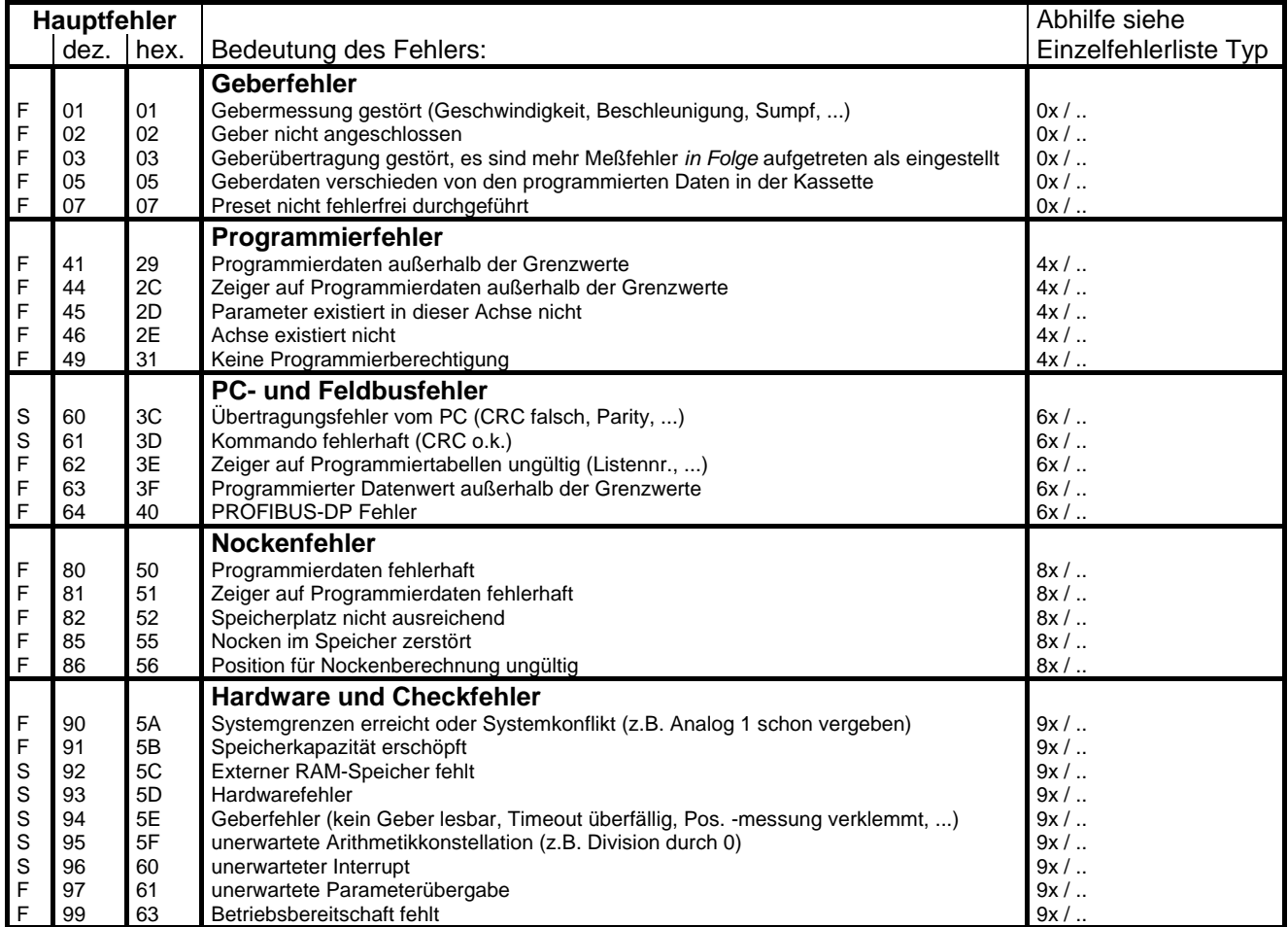

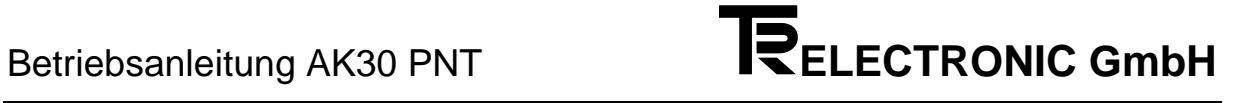

#### <span id="page-46-0"></span>**5.3.2 Einzelfehlerliste**

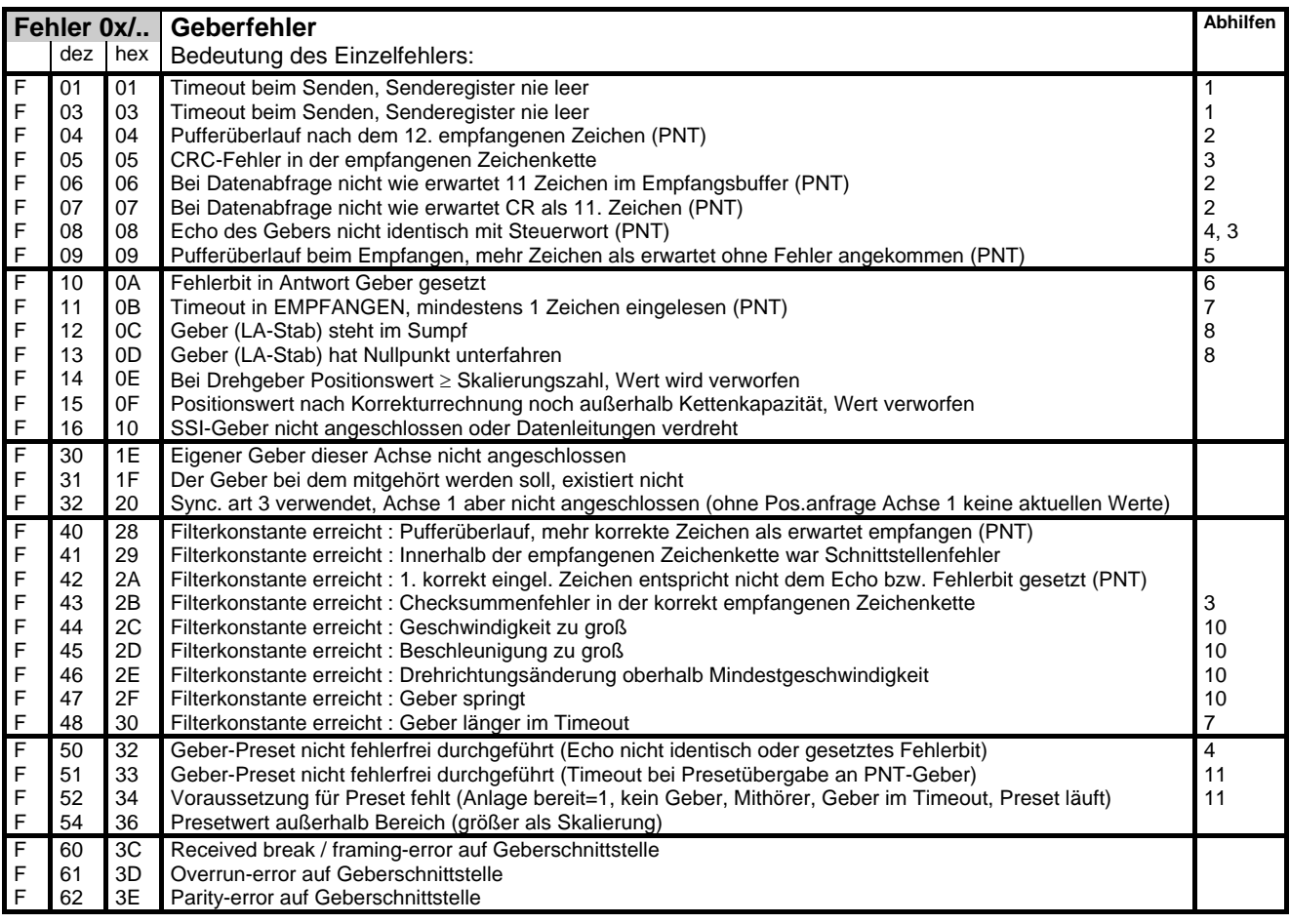

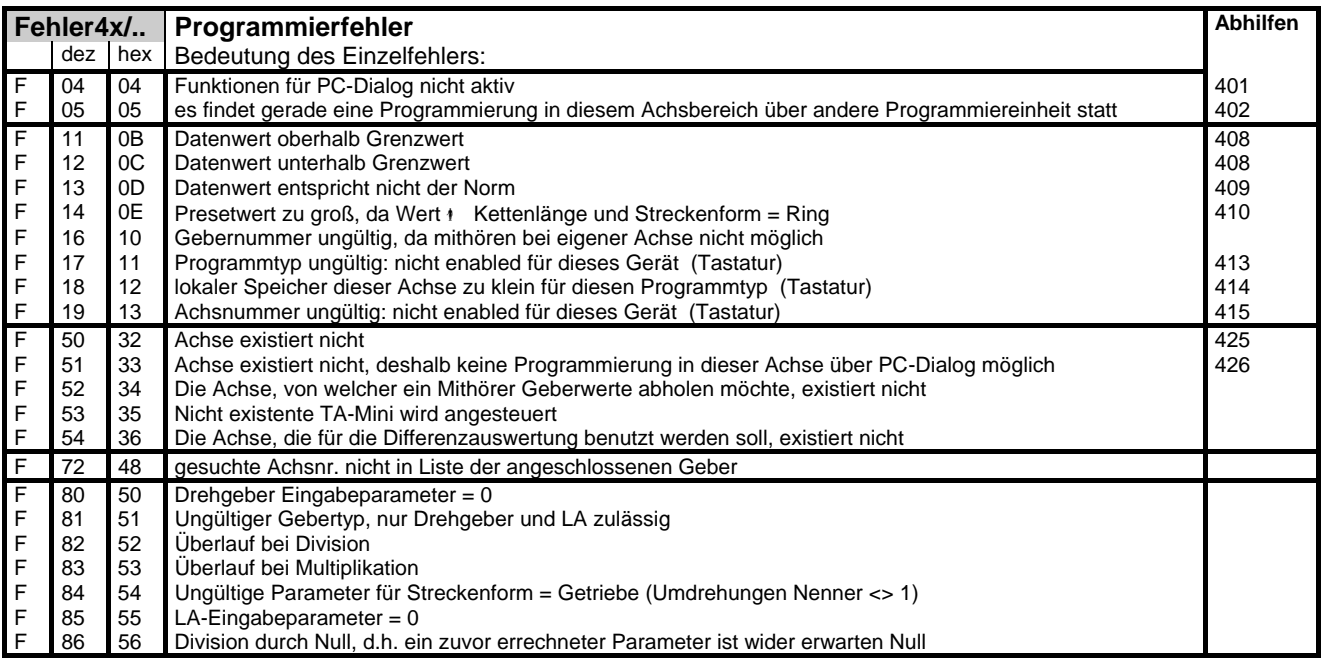

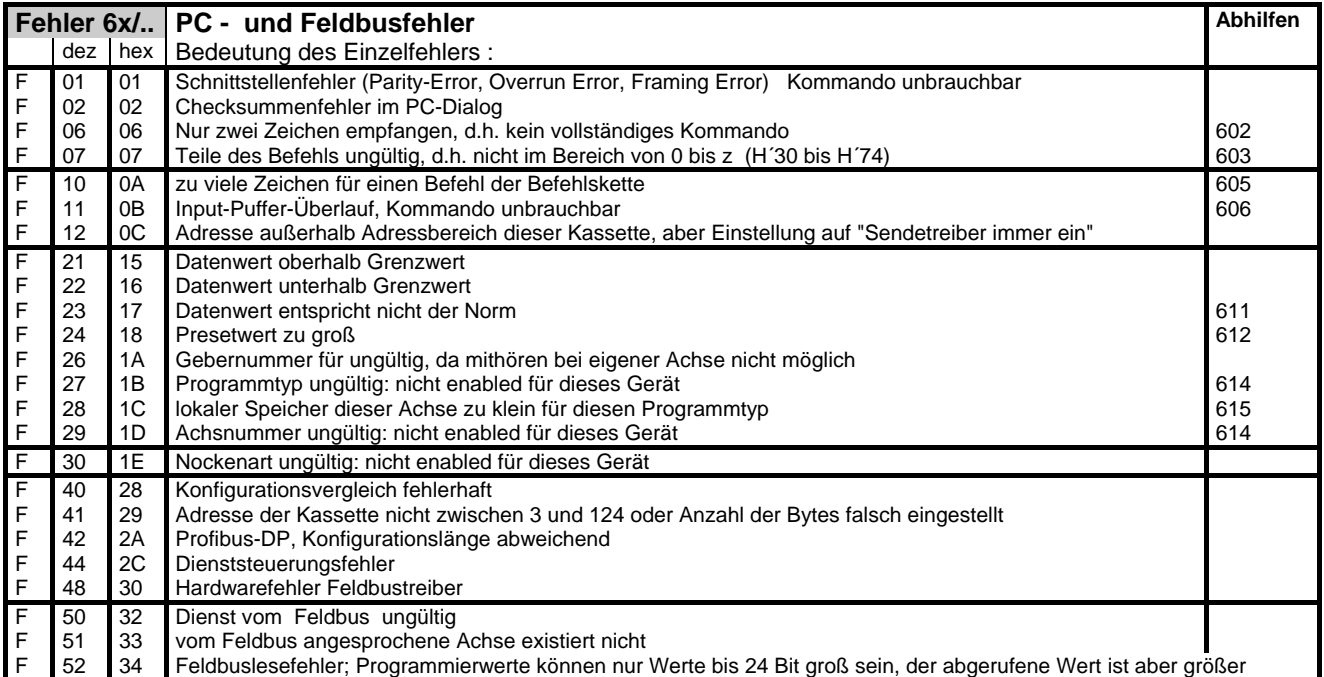

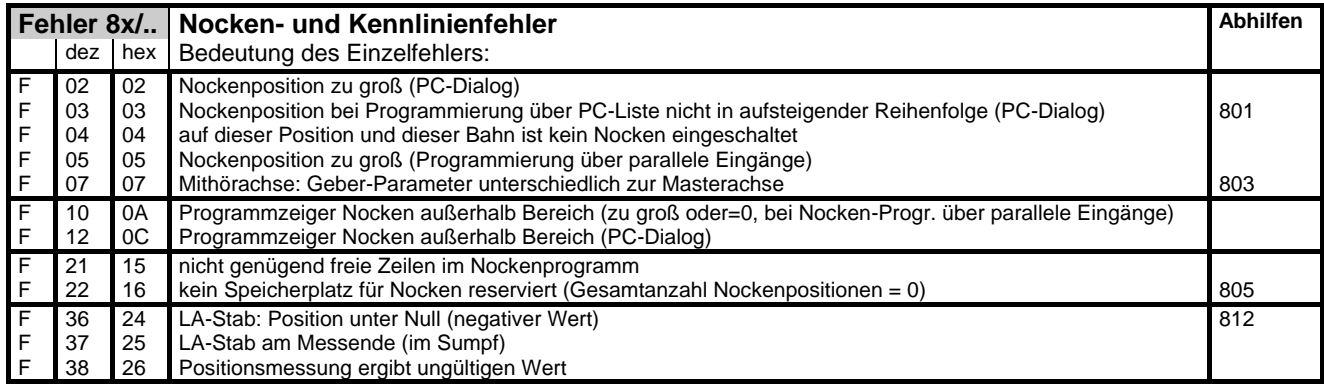

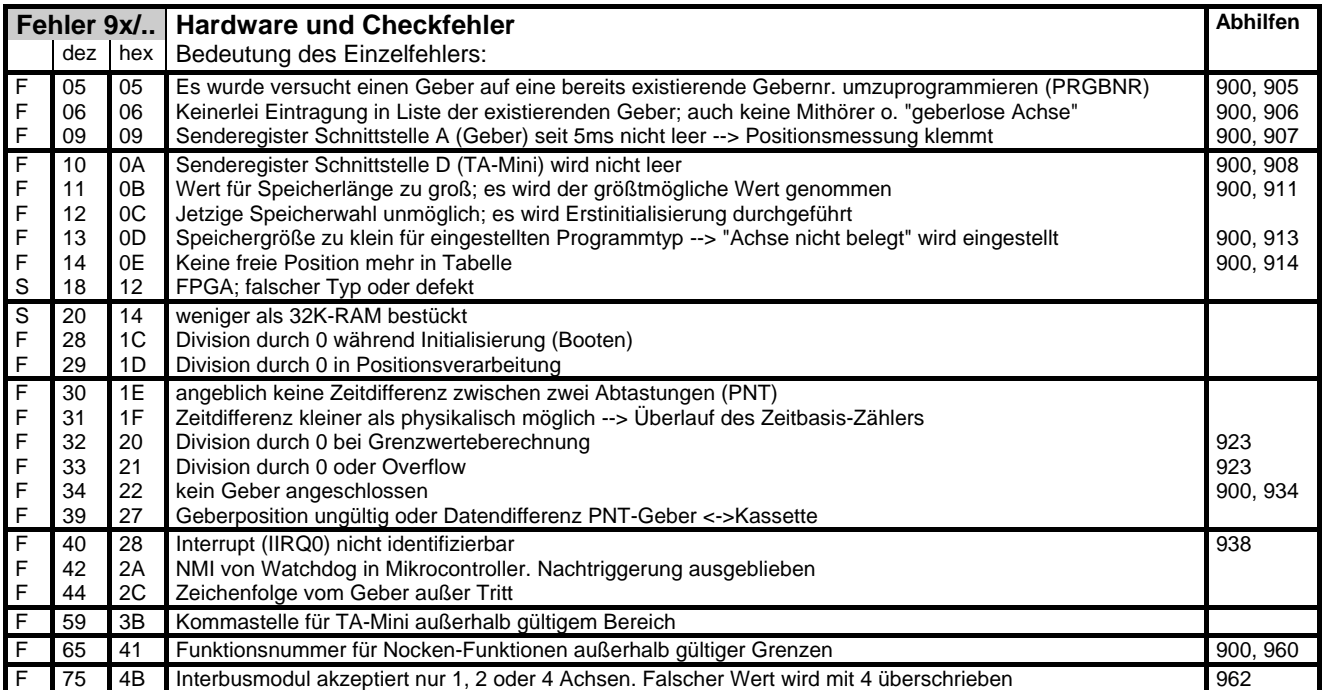

#### <span id="page-48-0"></span>**5.4 Warnungsliste**

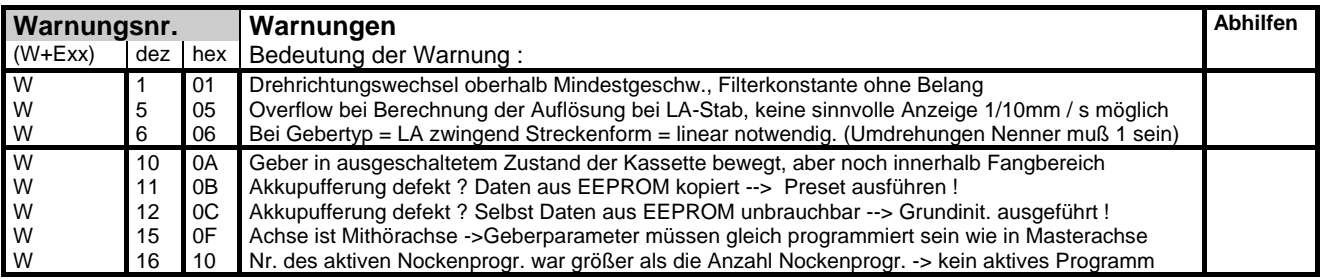

#### <span id="page-49-0"></span>**5.5 Abhilfen**

#### <span id="page-49-1"></span>**5.5.1 Geberfehler**

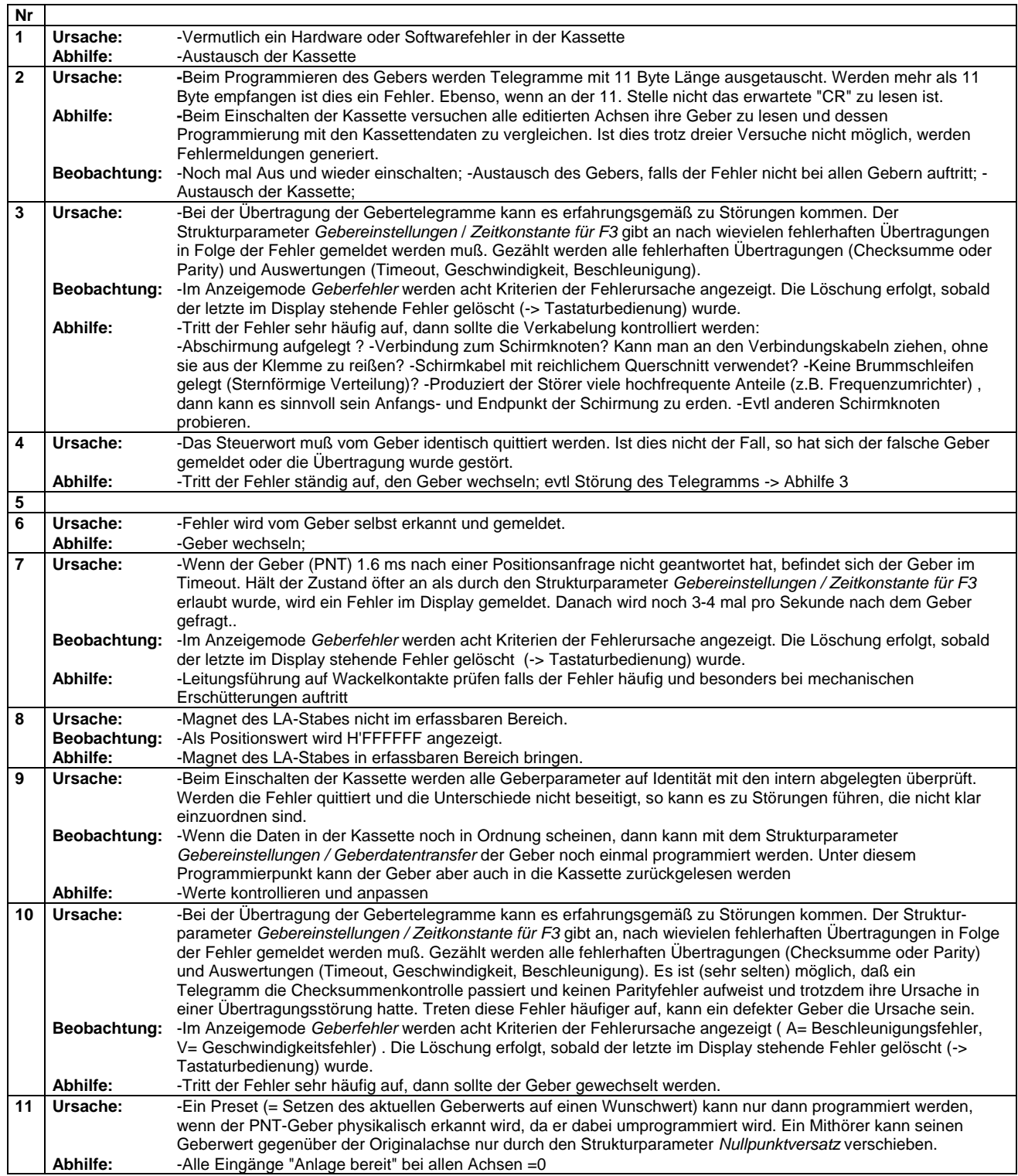

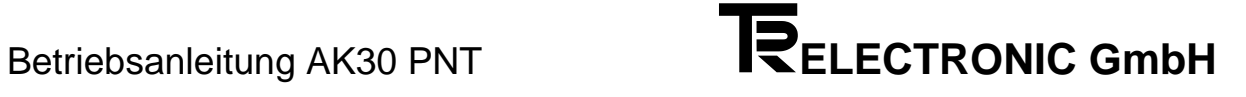

#### <span id="page-50-0"></span>**5.5.2 Programmierfehler**

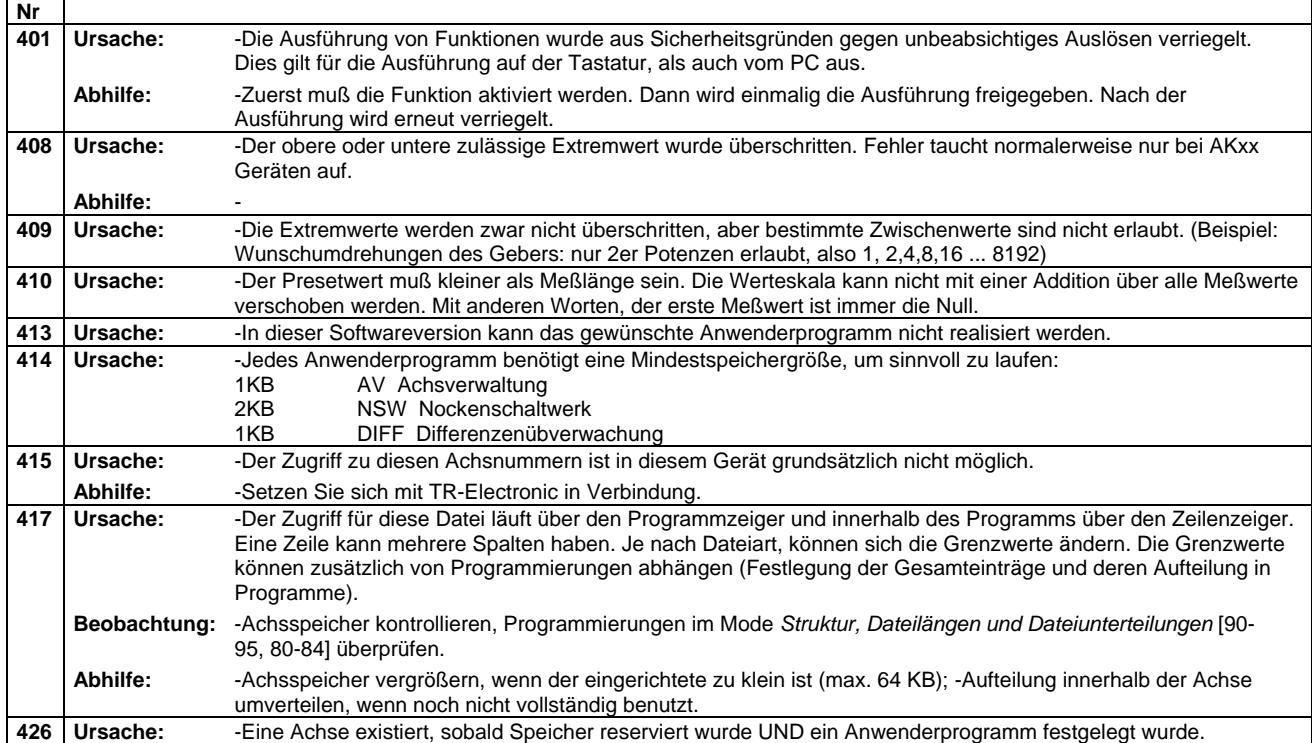

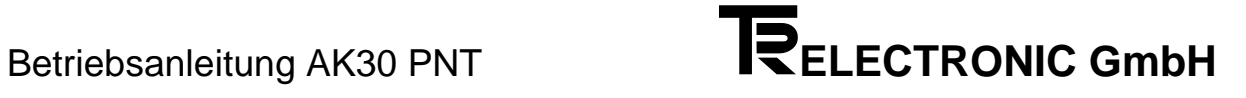

#### <span id="page-51-0"></span>**5.5.3 PC - Fehler**

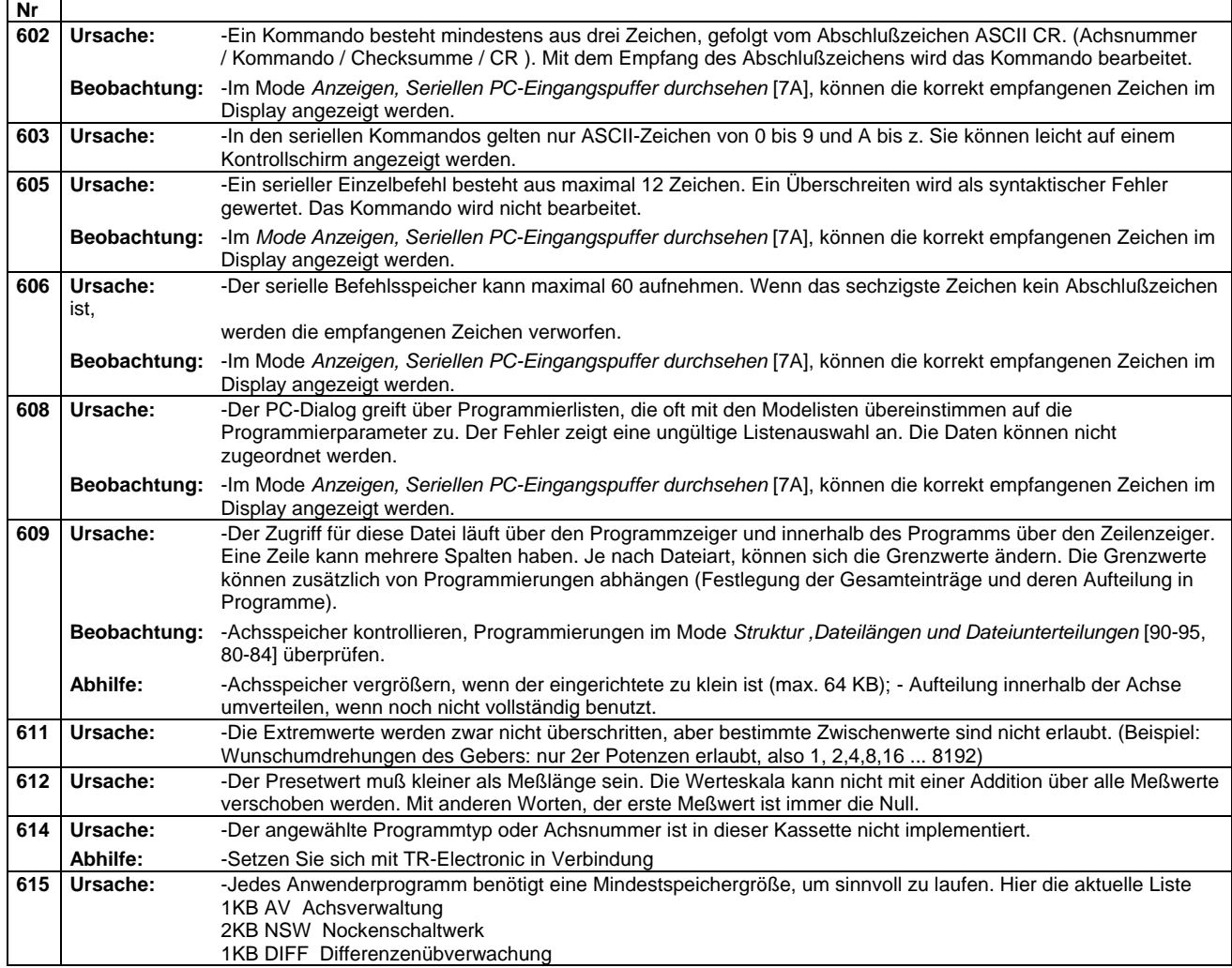

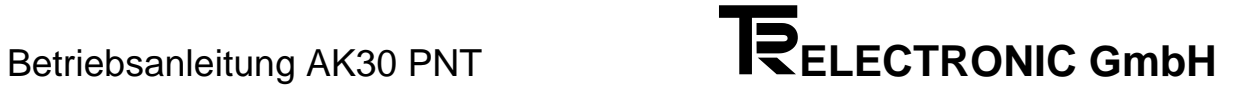

#### <span id="page-52-0"></span>**5.5.4 Nockenfehler**

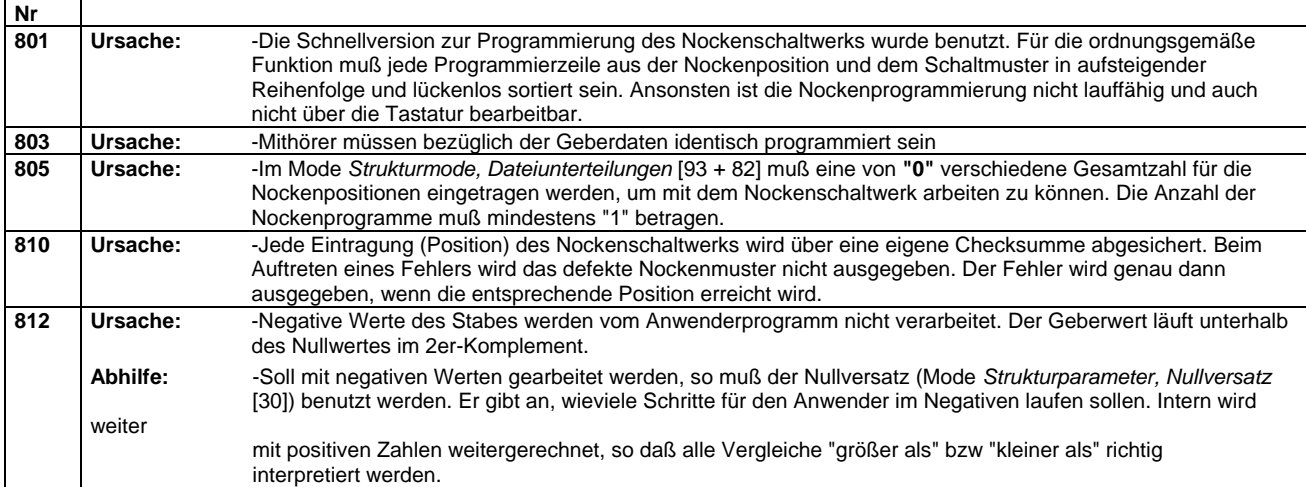

#### <span id="page-53-0"></span>**5.5.5 Hardware- und Checkfehler**

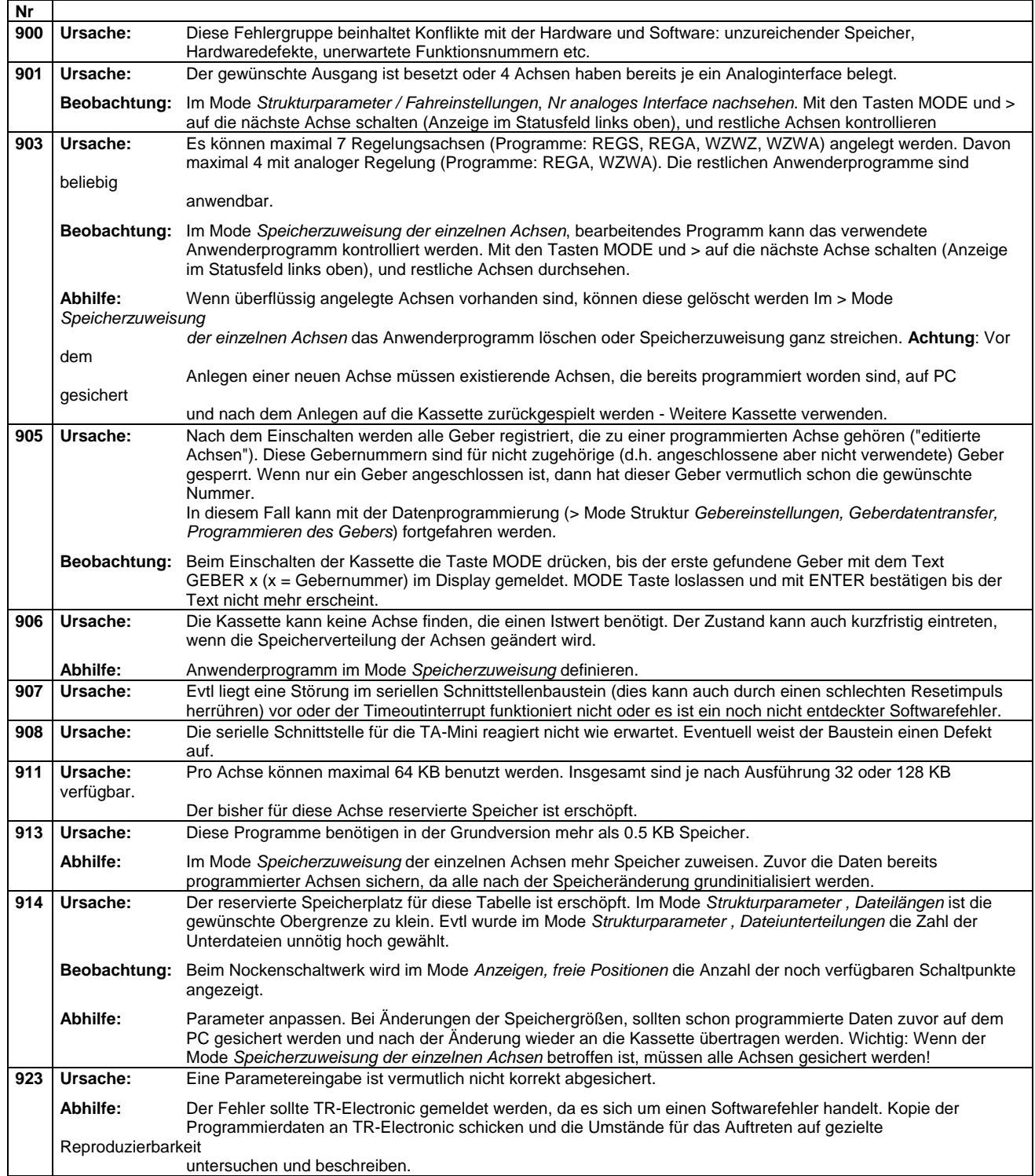

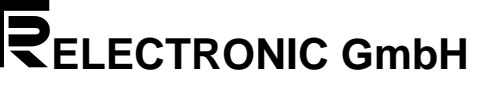

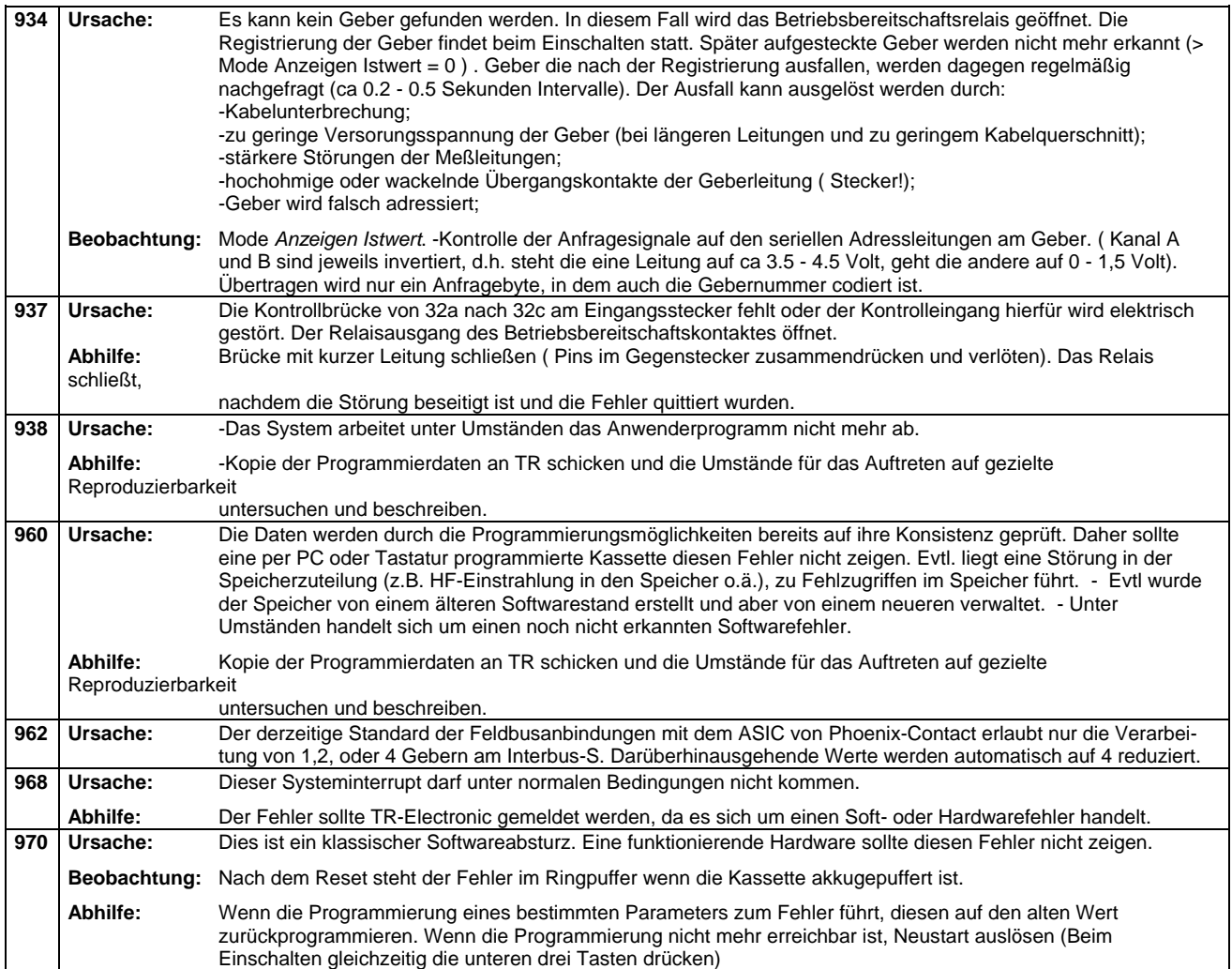

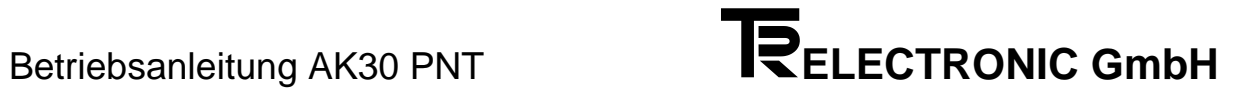

# <span id="page-56-0"></span>**6 Anhang**

#### <span id="page-56-1"></span>**6.1 Technische Daten**

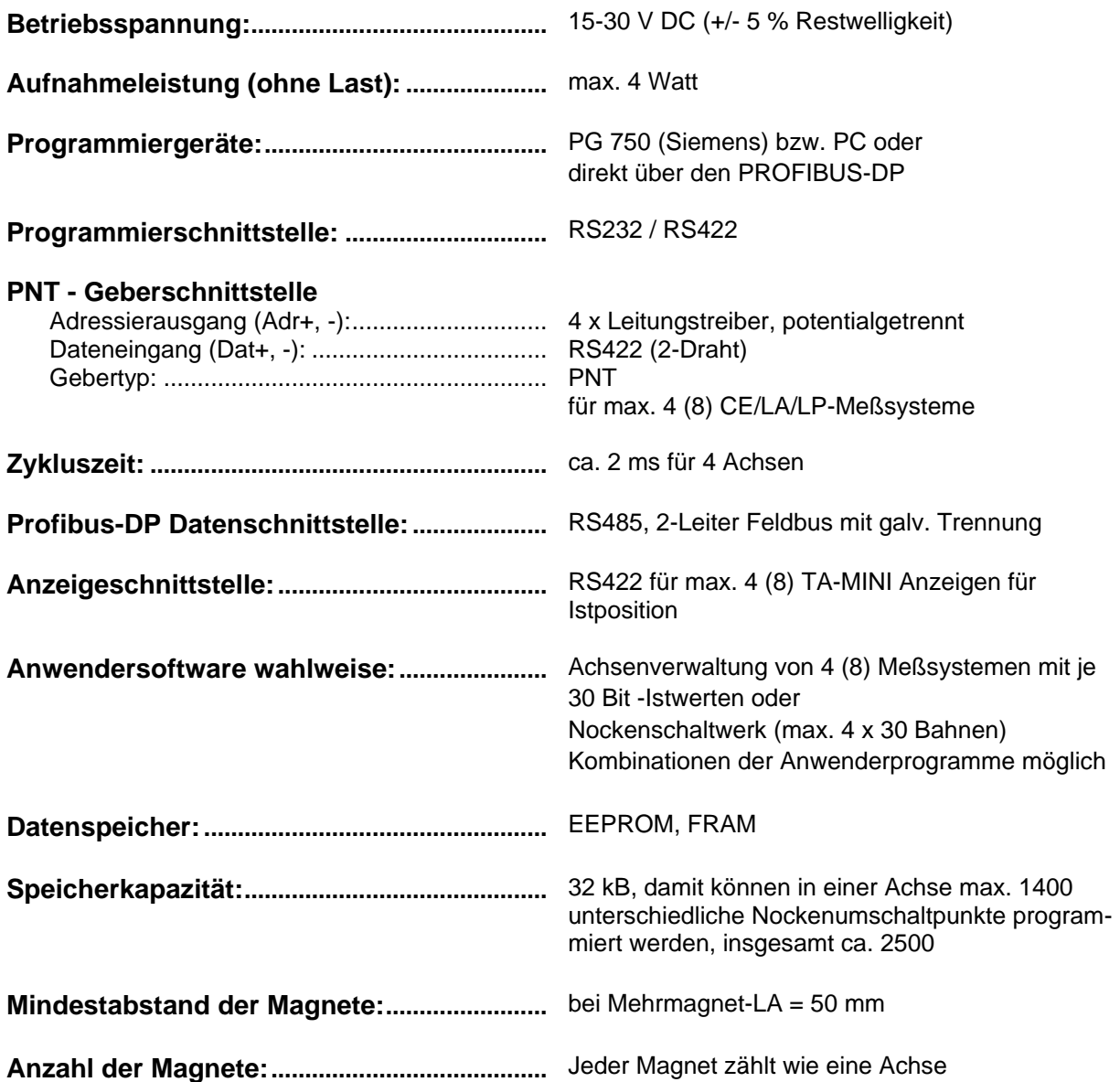

#### <span id="page-57-0"></span>**6.2 Zubehör**

#### Gegensteckersatz

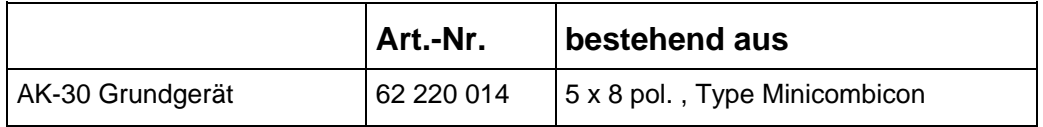

#### <span id="page-58-0"></span>**6.3 Allgemeine Hinweise zur Verdrahtung / Steckerbelegung**

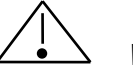

*Warnung*

**Nicht aufgeführte Pins dürfen nicht beschaltet werden !**

#### **Preseteingang**

Mit Beschaltung des Einganges "Pre +" (Preset) an der AK-30 wird der Positionswert auf den einprogrammierten Wert gesetzt. Der Presetwert kann im PCAK-Programm im Menü *Geberdaten* und der Aktivierung der Schaltfläche *Bearbeiten* eingegeben werden.

Der Preseteingang ist optoentkoppelt. Der Eingang "Pre -" (Preset) muß hierbei fest auf entsprechendes " 0"-Potential gelegt werden. Ob der Presetwert 1 oder 2 für die Ausführung der Presetfunktion benutzt wird, hängt vom letzten Stand des Sonderdienstes ab (Bit 2<sup>5</sup> 00X0 0000). Nähere Beschreibung siehe Sonderdienste Seite 3-6.